**Aplicaciones gratuitas para mejorar tu productividad**

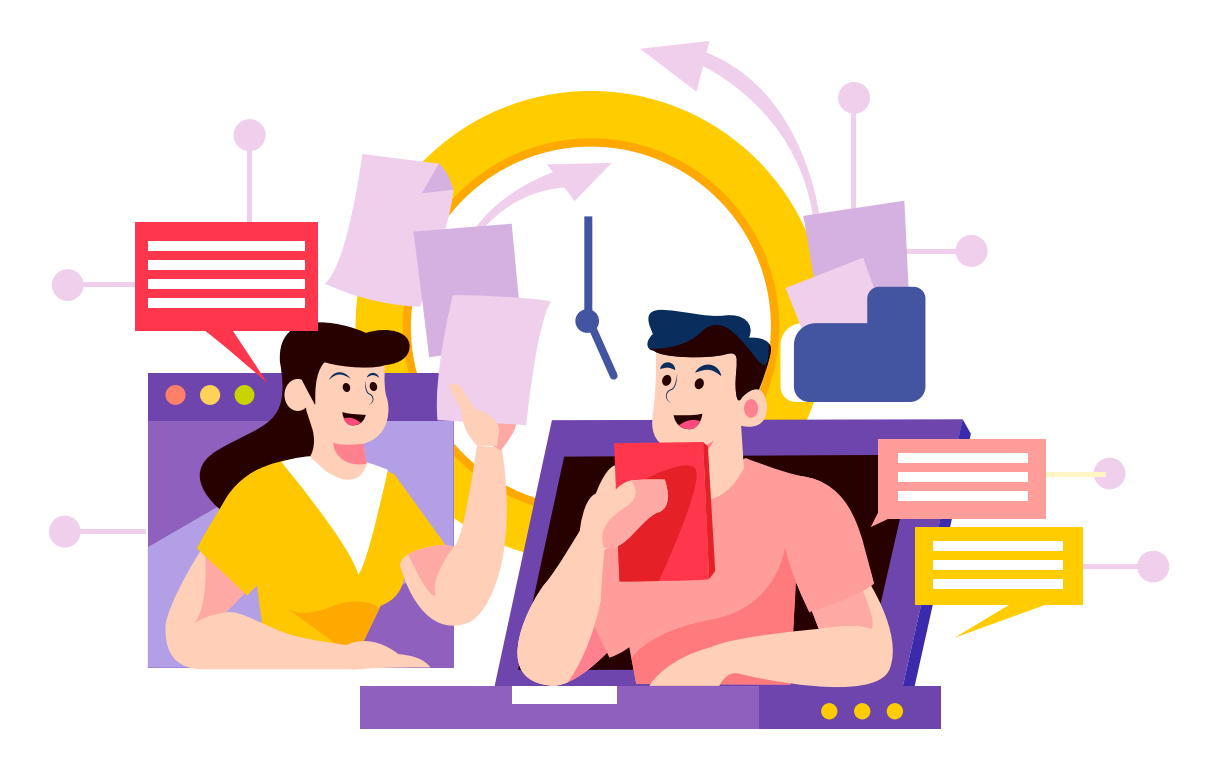

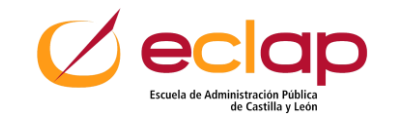

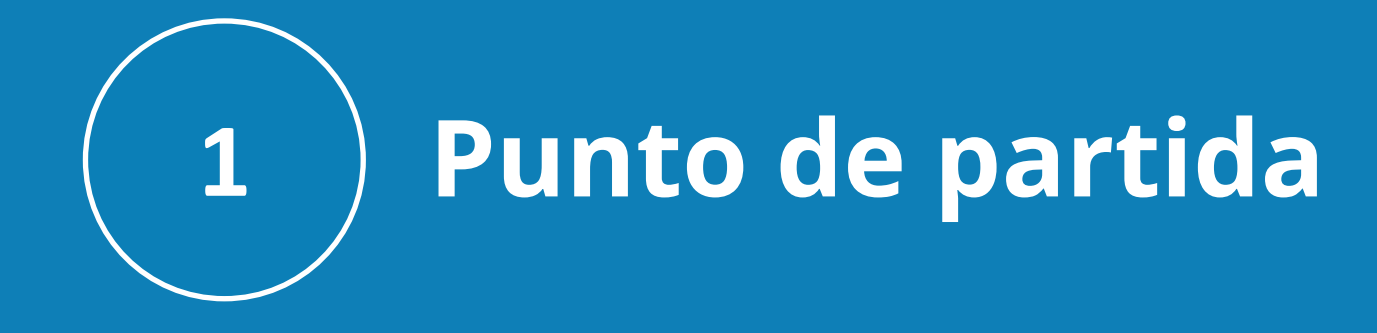

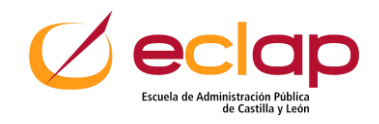

#### **Punto de partida**

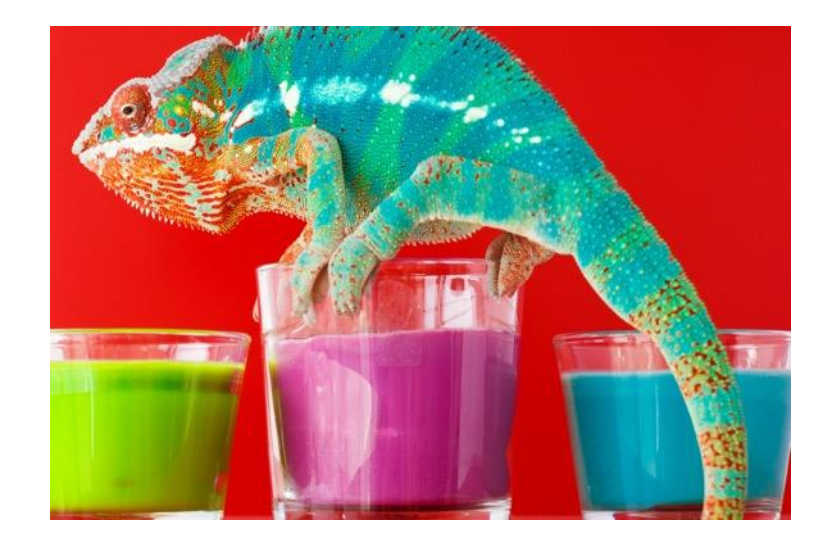

En **2020** vivimos una experiencia sin precedentes, la "**obligatoriedad"** de las "**tele relaciones**" y el "**teletrabajo**".

Hemos tenido que adaptarnos en la manera de **relacionarnos** como seres humanos.

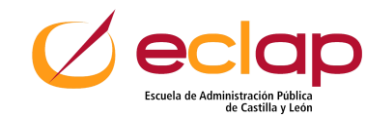

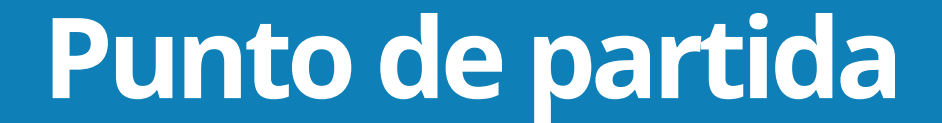

#### **En el ámbito profesional**

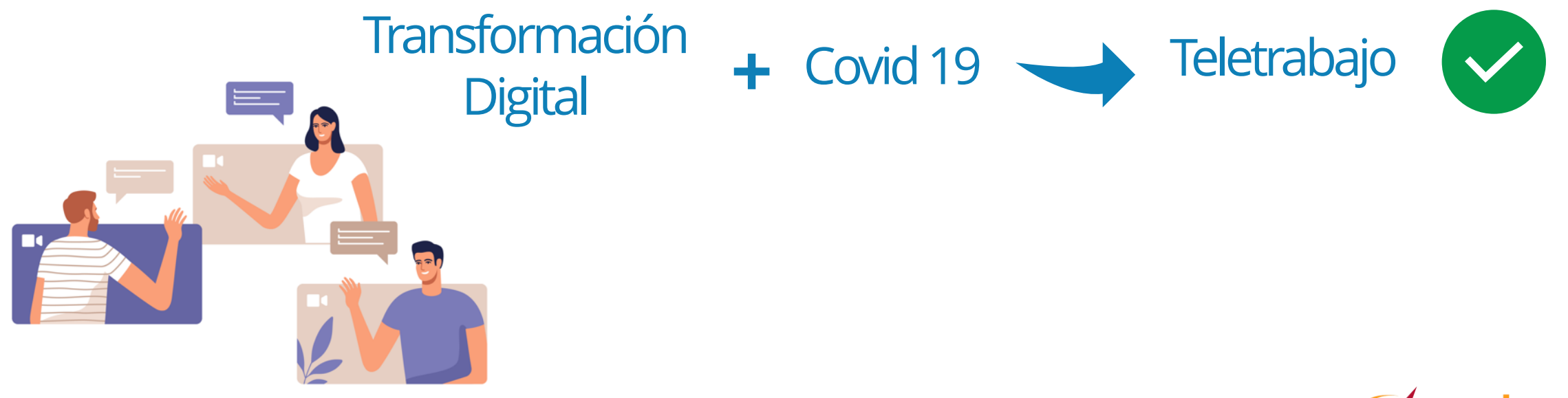

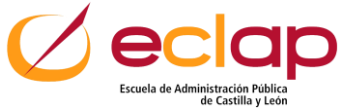

### **Punto de partida**

#### Surgen **dudas** del tipo:

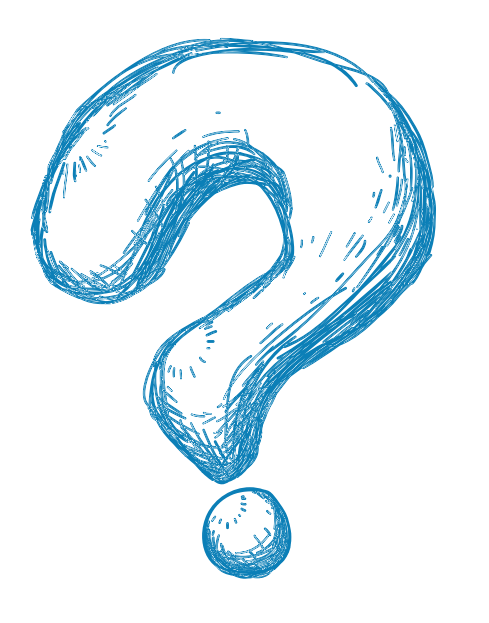

- ✓ ¿Qué herramientas usar?.
- ✓ ¿Cómo ser productivos en entornos remotos?.
- ✓ ¿Cómo gestionar las tareas?.
- ✓ ¿Cómo generar un contexto óptimo de colaboración y comunicación en un entorno digital?.

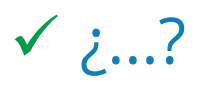

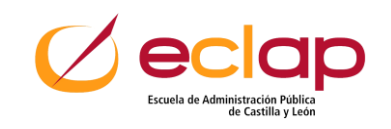

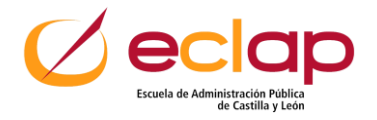

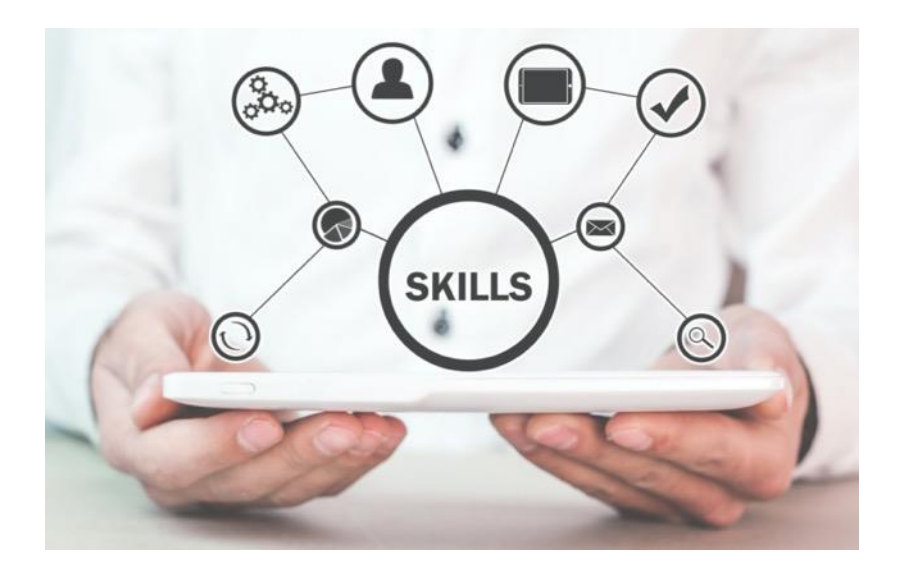

Conjunto de conocimientos, habilidades personales y tecnológicas que permiten:

- Generar hábitos seguros, eficientes y saludables en el uso de las **tecnologías de la información y las comunicaciones** (TICs).
- Mejorar la **colaboración**, la **comunicación** y las **relaciones** entre los profesionales.
- Optimizar la **gestión** de los **equipos** de trabajo, la consecución de **objetivos** y la mejora de la productividad.

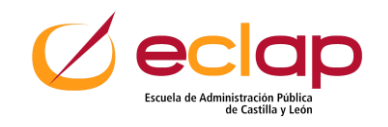

#### Soft Skills - aCtitud

- $\mathcal{D}$  Conectadas con los **pensamientos** y las **emociones**.
- Definen los **rasgos** personales y las habilidades **cognitivas** y **emocionales** de las personas. Son más **difíciles** de **medir**. **Visibles** a través de los
- **comportamientos** y la s **relaciones**.

#### Hard Skills - aPtitud

 **<del>⊗</del>Conectadas con el conocimiento** y la **habilidad** de las personas para ponerlo en **práctica**. Conocimiento **técnico** para el desarrollo de una actividad. Fáciles de **medir**.

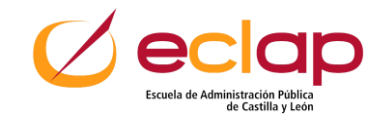

#### **Habilidades personales en teletrabajo**

**Habilidades Intrapersonales** Comunicación y relación con uno mismo Comunicación y relación con los demás **Habilidades Interpersonales Calidad de las Relaciones**

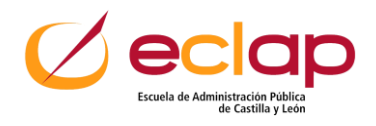

#### **Habilidades personales en teletrabajo**

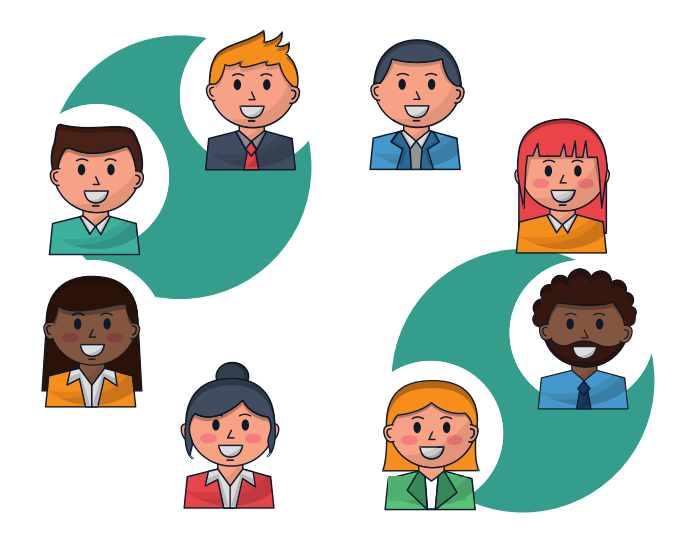

- 1. Comunicación verbal y no verbal, formal, simple, escucha activa,
- 2. Capacidad organizativa.
- 3. Trabajo en equipo.
- 4. Responsabilidad y compromiso.
- 5. Pensamiento crítico.
- 6. Habilidades sociales.
- 7. Creatividad.
- 8. Adaptabilidad y flexibilidad
- 9. Empatía.
- 10. Liderazgo y motivación.
- 11. Inteligencia emocional.
- 12. Orientación a resultados.
- 13. Asertividad.

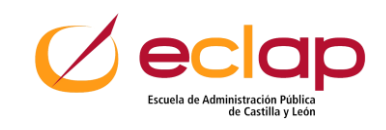

#### **Transformación digital**

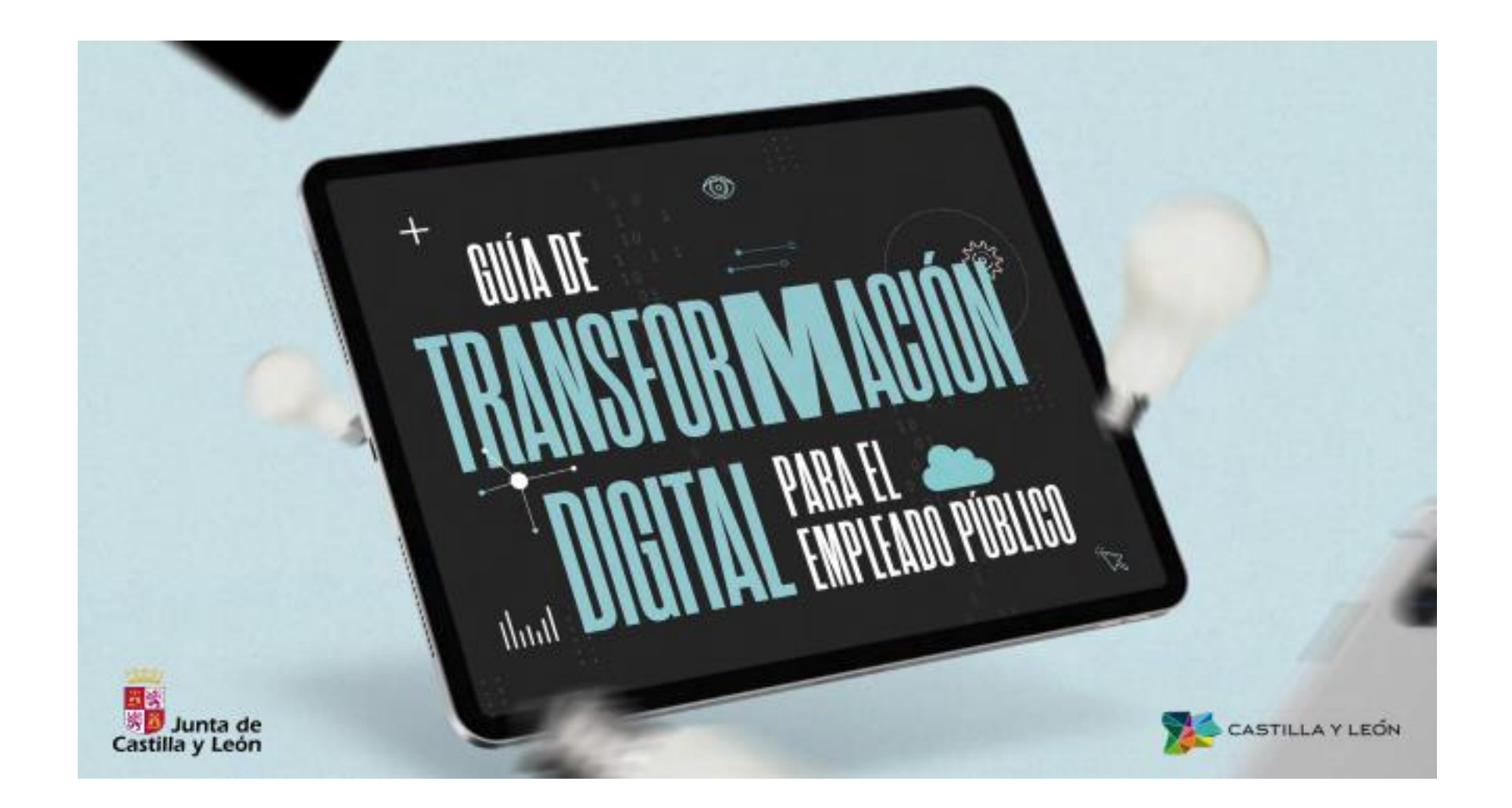

[Descargar Guía](https://eclap.jcyl.es/web/jcyl/binarios/694/634/jycyl-gu%C3%ADa_transformacion_digital_empleado_p%C3%BAblico%2026%20de%20marzo.pdf?blobheader=application%2Fpdf%3Bcharset%3DUTF-8&blobnocache=true)

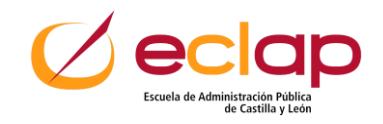

### **Navegando con más concentración**

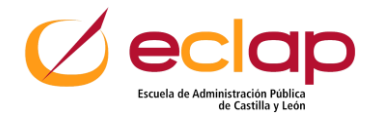

### **Organización por Grupos de pestañas**

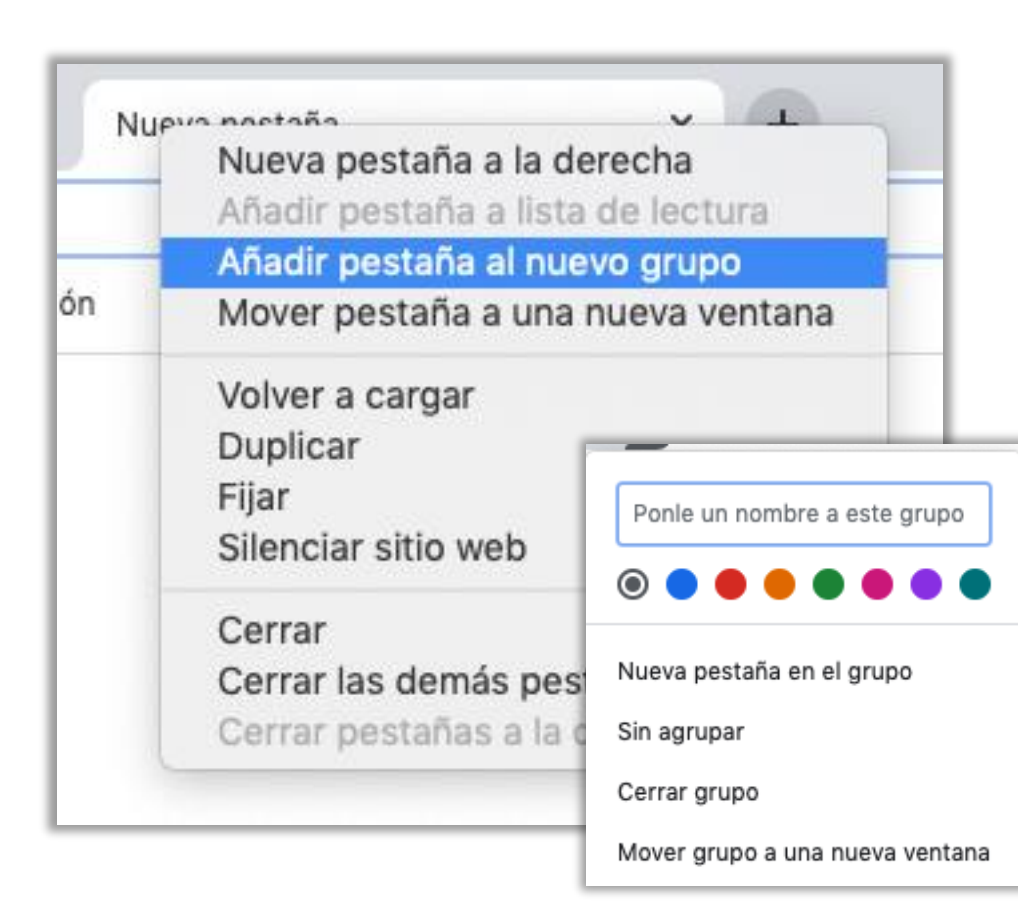

#### **Para añadir una pestaña a un grupo nuevo, sigue estos pasos:**

- 1. Haz clic en Nueva pestaña ""y luegohaz clic con el botón derecho en una pestañay luegoselecciona Añadir pestaña al nuevo grupo.
- 2. Introduce un nombre para el grupo.
- 3. (Opcional) También puedes hacer lo siguiente:
- 4. Elegir el color de la pestaña.
- 5. Añadir más pestañas al grupo.
- 6. Eliminar el grupo.

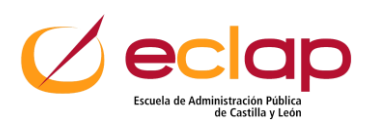

#### **Navegar sin distracciones**

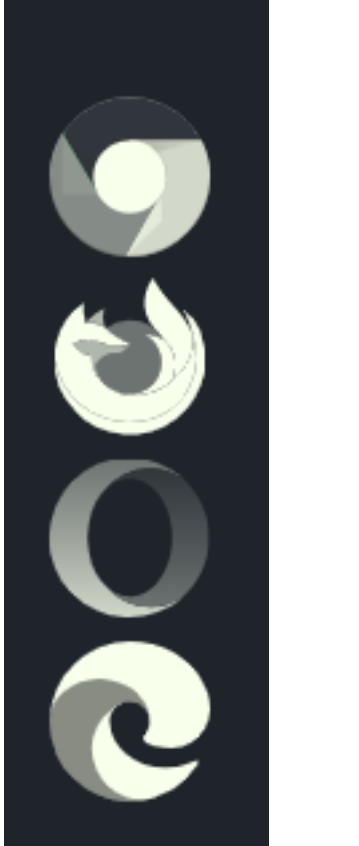

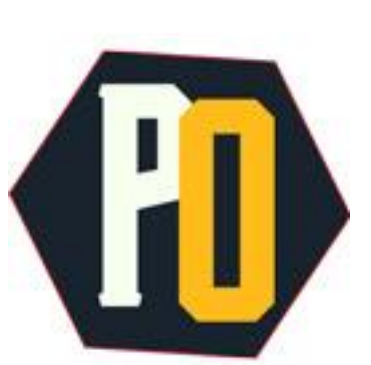

#### **Extensión de navegador**

Bloquea las ventanas emergentes, los popups, las notificaciones de cookies y otros elementos de las webs, para que navegar por Internet de manera más **[PopUpOff](https://chrome.google.com/webstore/detail/popupoff-popup-and-overla/ifnkdbpmgkdbfklnbfidaackdenlmhgh)** limpia y sin distracciones.

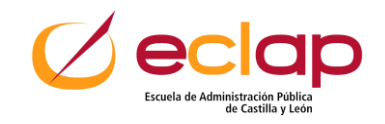

### **Navegar sin distracciones**

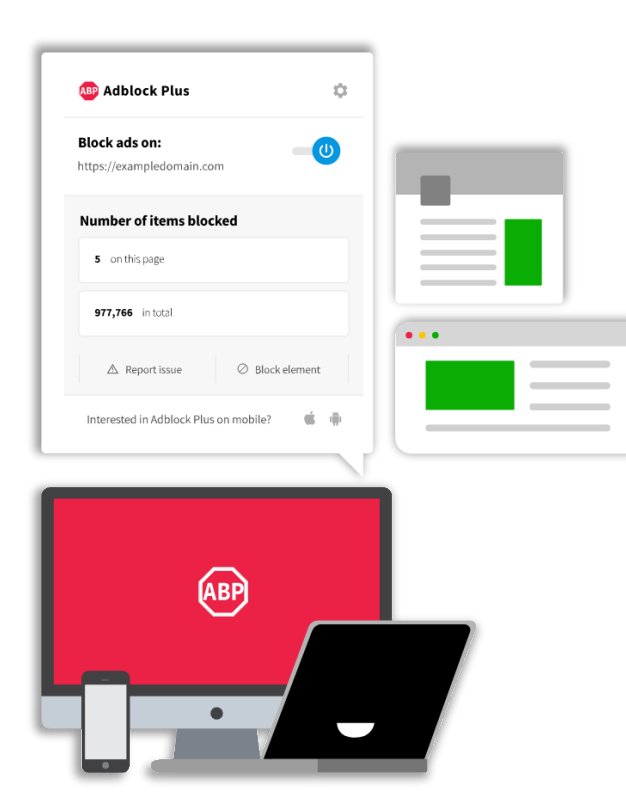

[adblockplus.org](https://adblockplus.org/es/download)

#### **Extensión de navegador**

- Bloquea anuncios
- Los anuncios aceptables se permiten por defecto para ayudar a mantener los sitios web
- Gratuito y de código abierto [\(GPLv3+\)](https://www.gnu.org/licenses/gpl-3.0.html)

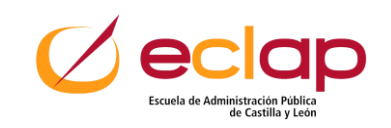

### **Comunicación online efectiva**

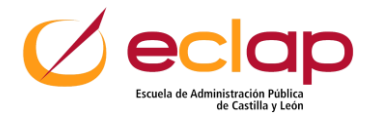

#### **Explicaciones más visuales**

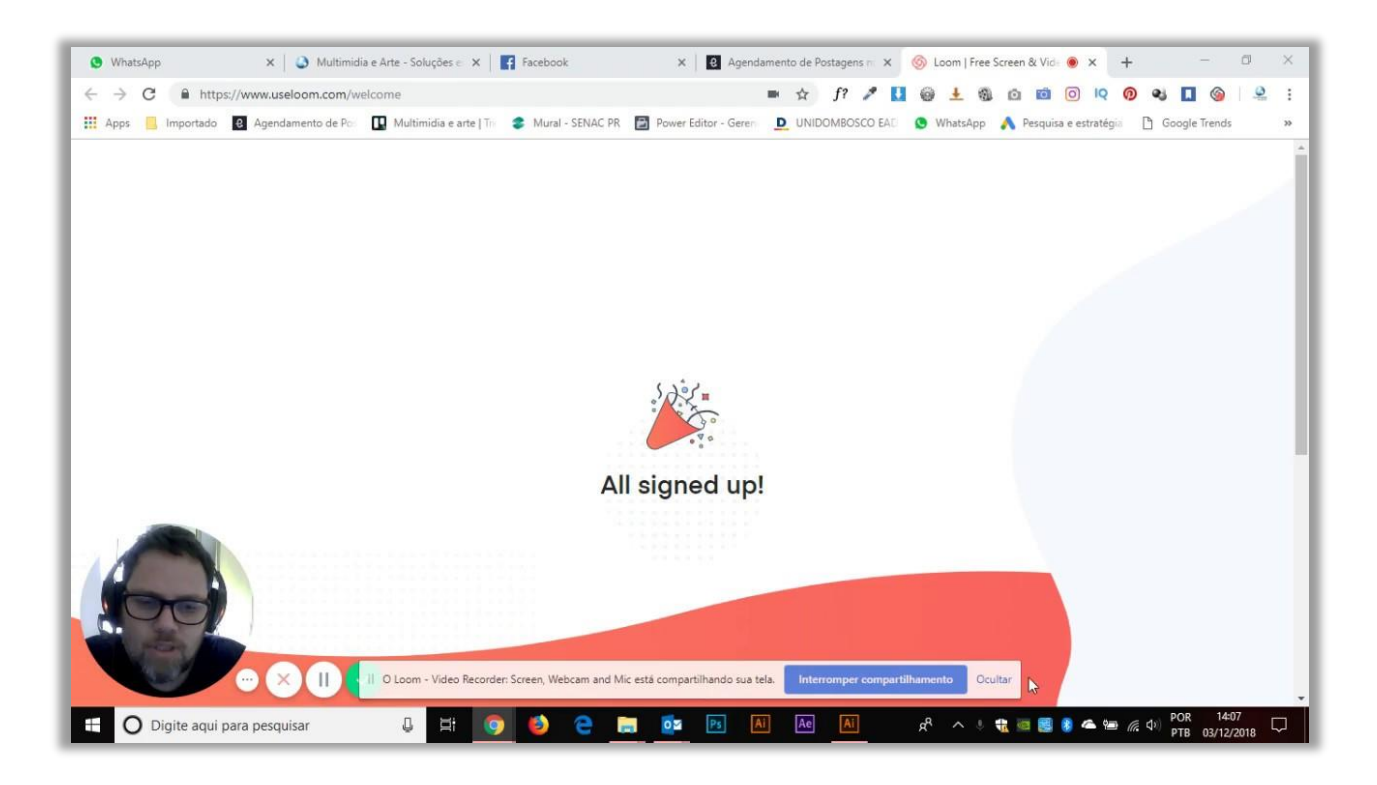

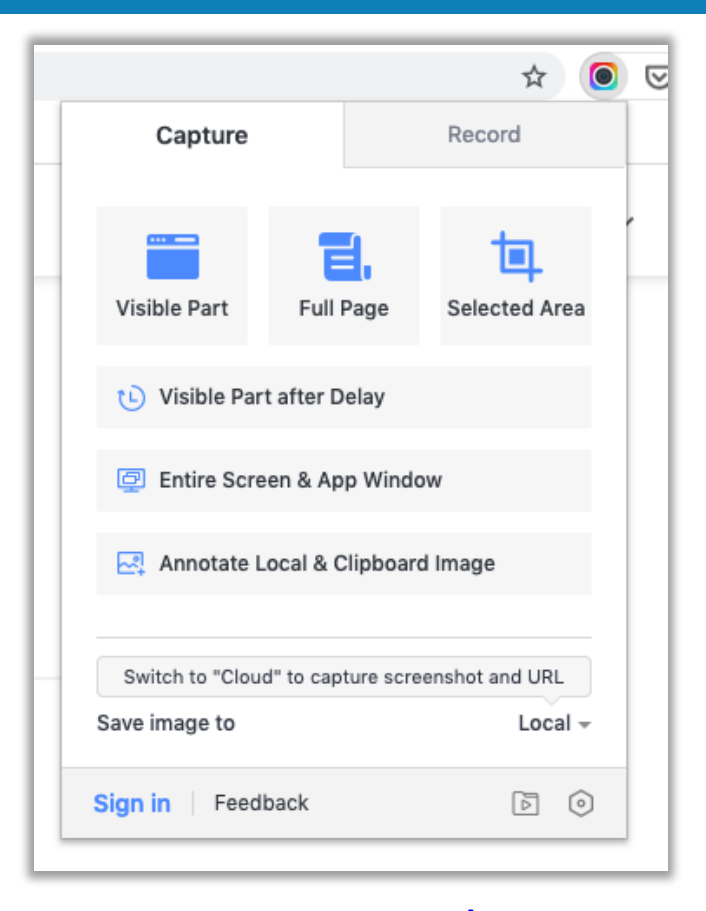

#### [www.loom.com](https://www.loom.com/) [awesomescreenshot.com](https://www.awesomescreenshot.com/)

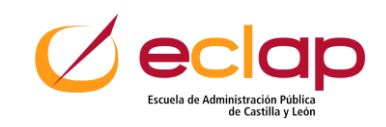

#### **Envíos a varios contactos. Outlook**

#### Las **listas**de **distribución**, actualmente **grupos**de **trabajo.**

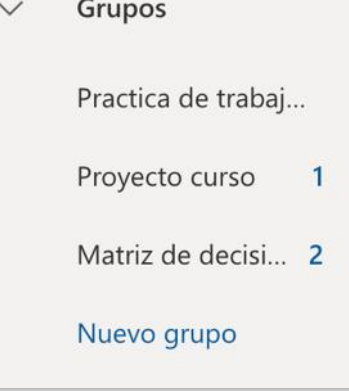

#### Nuevo grupo

¿Trabajando juntos en un proyecto o un objetivo común? Cree un grupo para dar a su equipo un espacio para conversaciones, archivos compartidos, programación de eventos y mucho más.

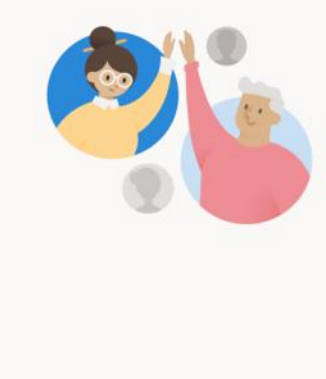

Nombre \*

Descripción

Privacidad: Private

Informe a los usuarios del propósito de su grupo

Configuración predeterminada

 $\mathscr{O}$  Editar

Idioma de notificaciones de grupo: español (España, alfabetización internacional)

Suscripción: Los miembros recibirán todas las conversaciones del grupo y todos los eventos en sus bandejas de entrada.

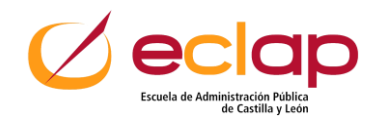

Descartar

#### **Envíos a varios contactos. Gmail**

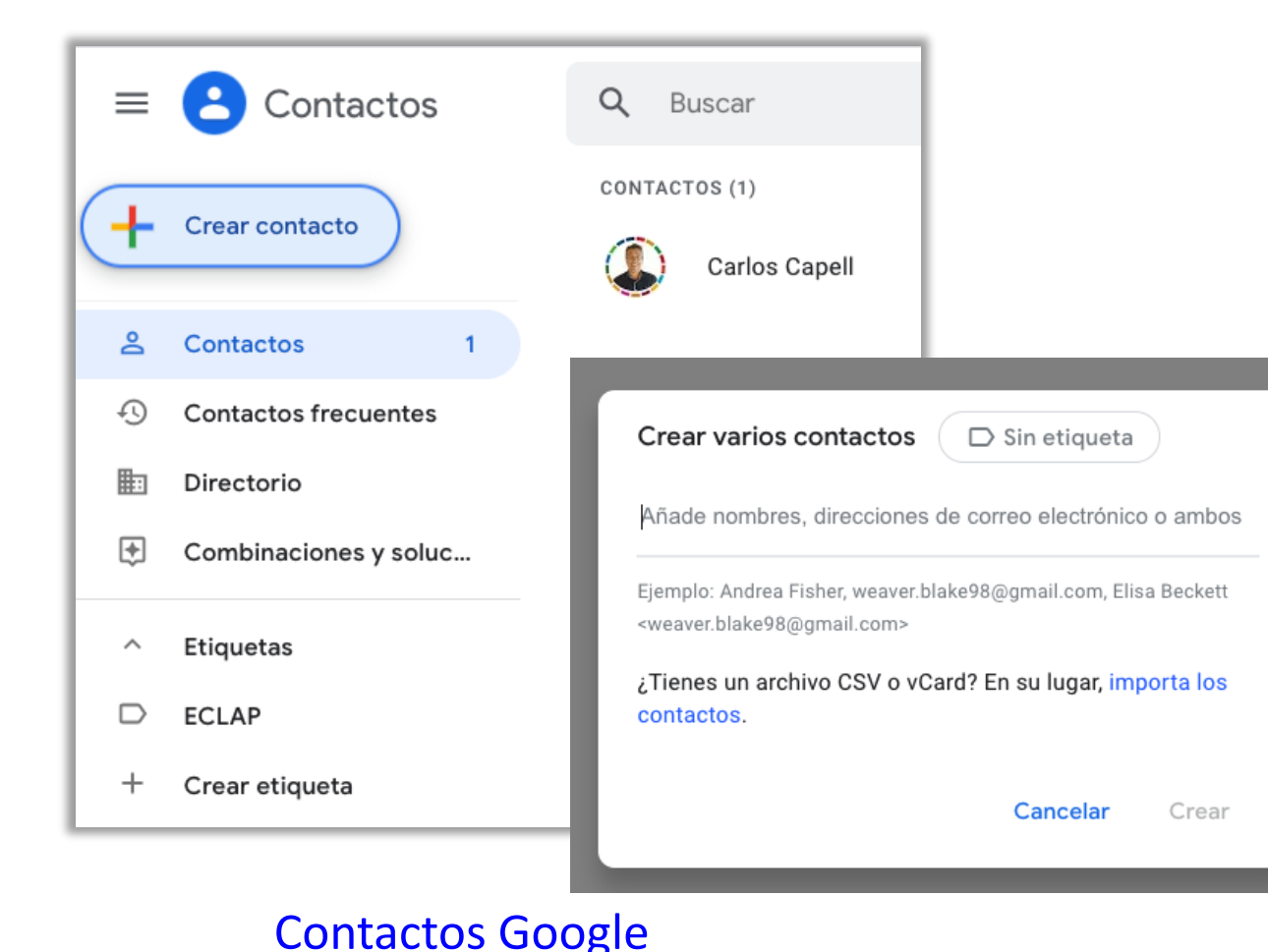

#### **Crea "etiquetas"**

- Pulsa en "Etiquetas"
- Pon un nombre
- Incluye contactos y etiquétalos

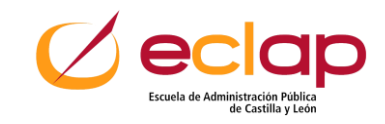

### **Envío de datos adjuntos. Outlook**

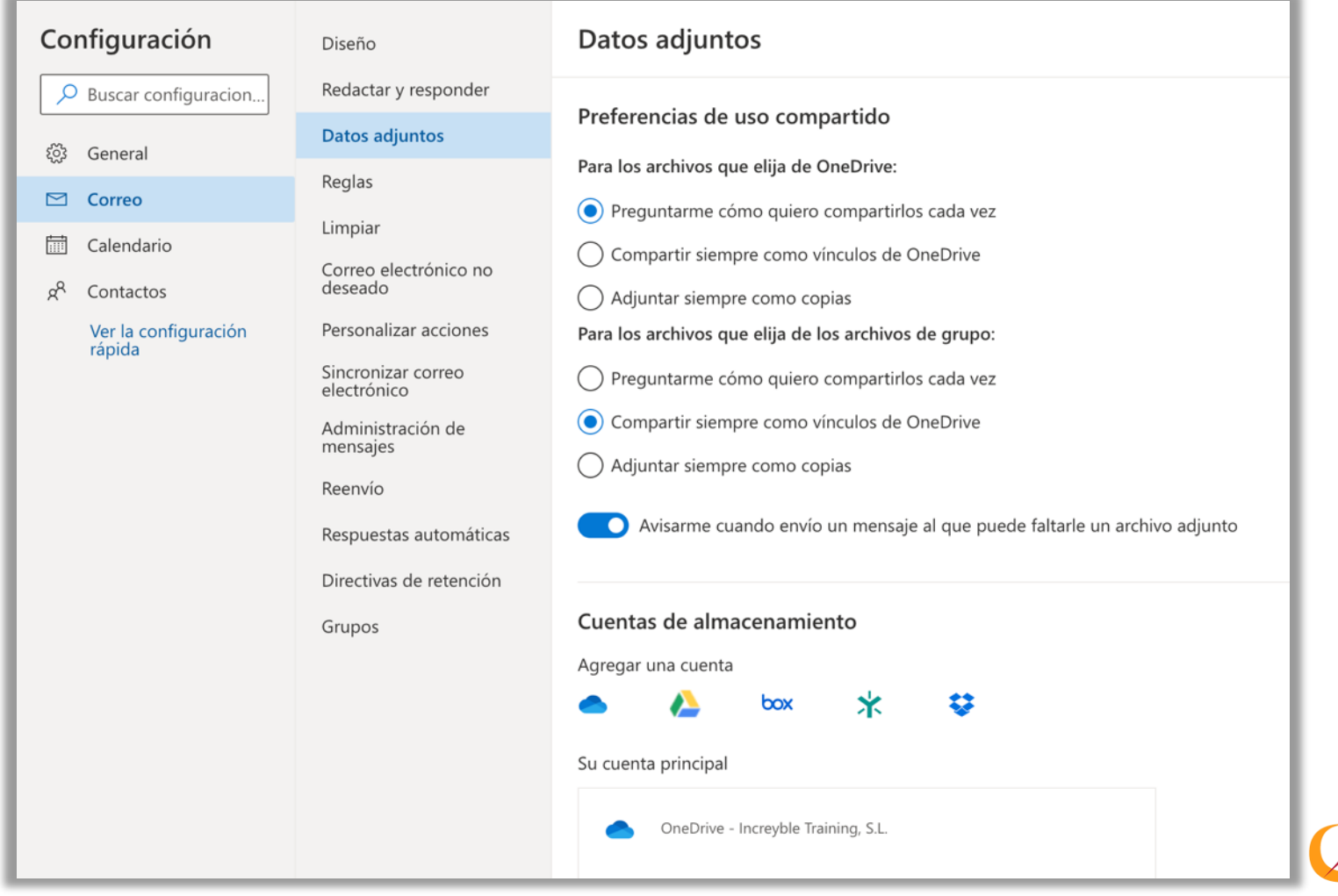

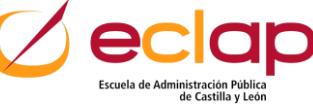

#### **Programar envío**

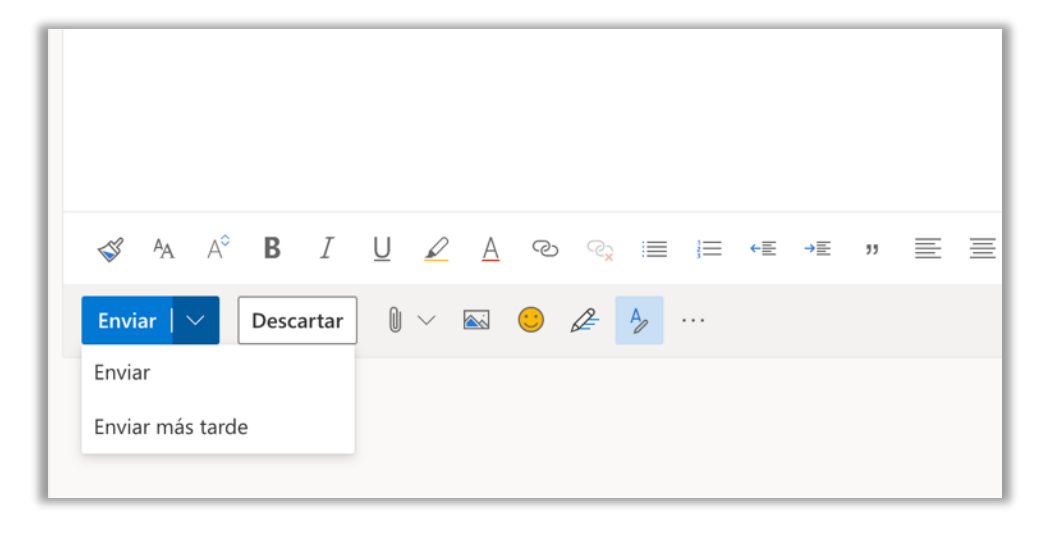

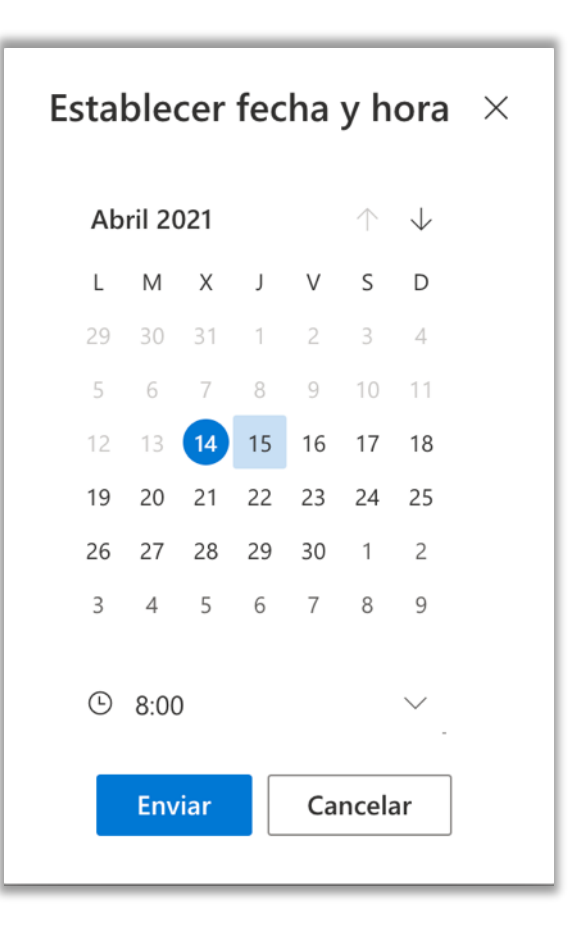

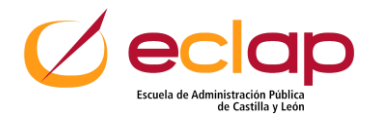

#### **Cancelar envío**

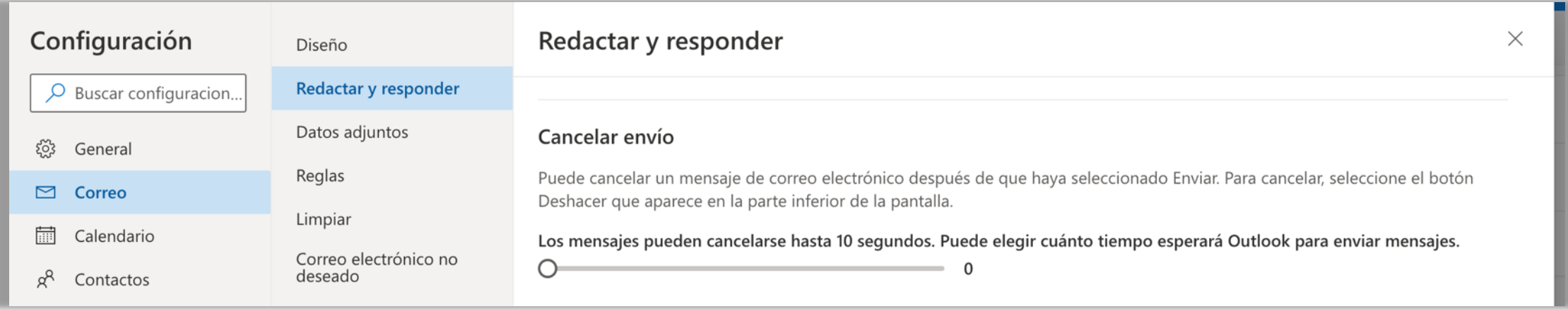

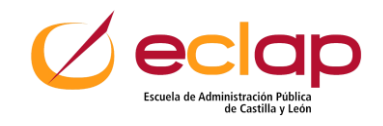

#### **Reglas**

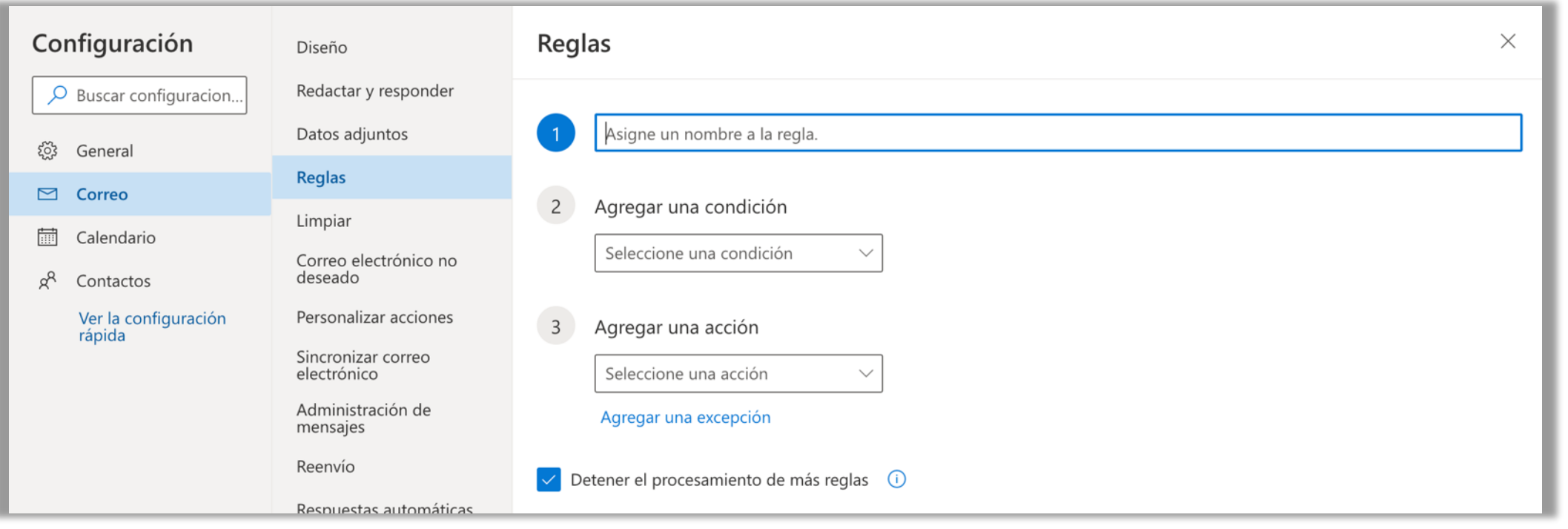

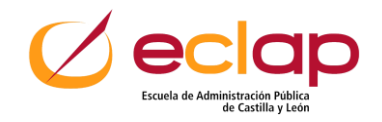

#### **Calendario compartido**

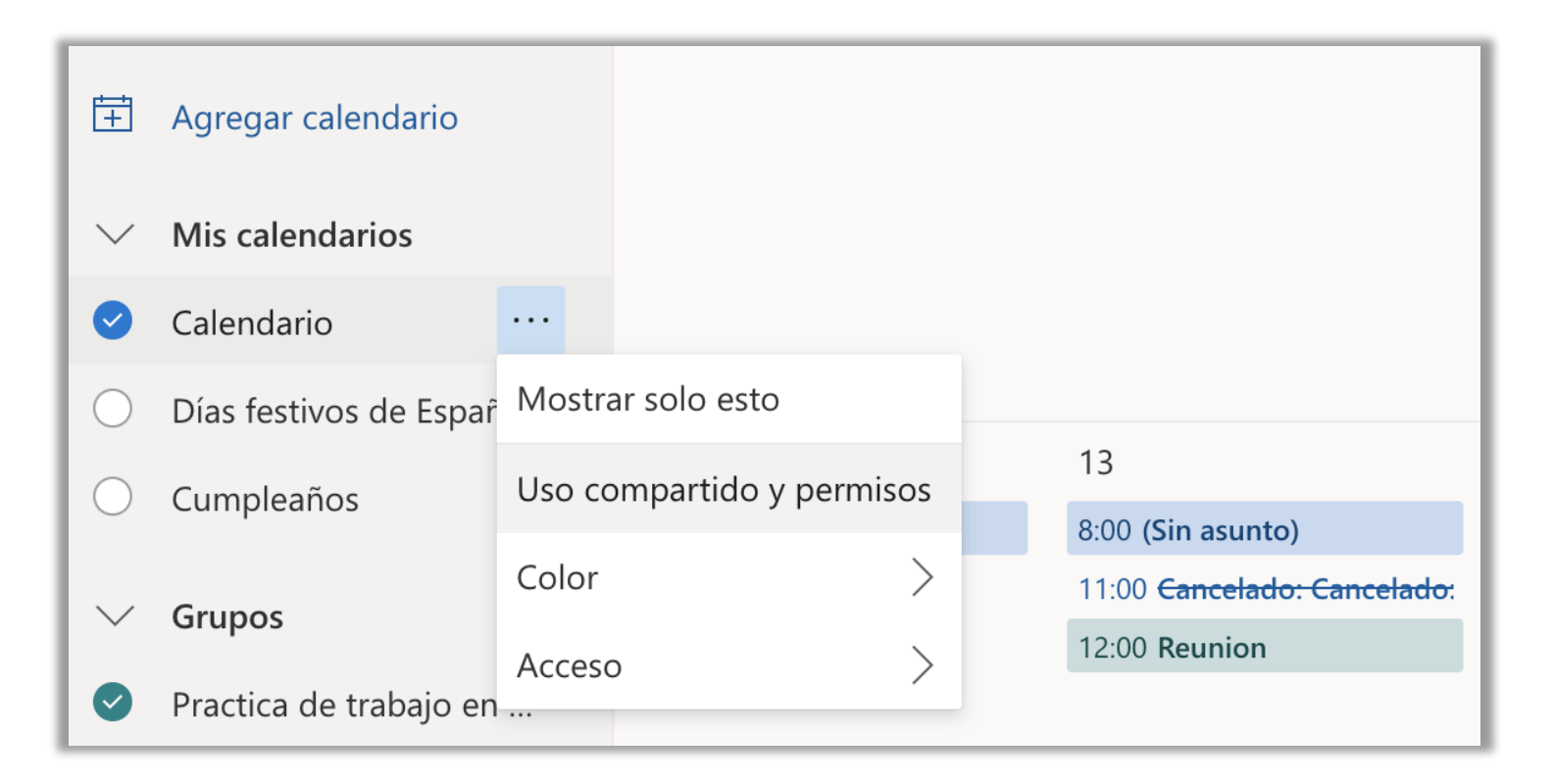

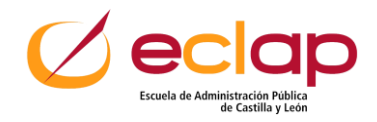

#### **Reuniones online**

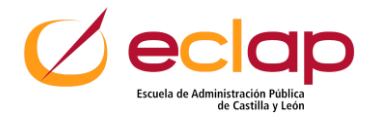

#### **Consejos para reuniones en remoto**

- 1. Prepárate con anticipación.
- 2. Ensaya lo que vas a decir.
- 3. Antes de comenzar, comprueba la tecnología y la conexión que vas a utilizar.
- 4. Sitúa la cámara a la altura de tus ojos.
- 5. Deja todo y pon foco, atención y escucha a lo que ocurre en la videoconferencia.

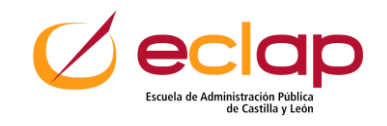

#### **Consejos para reuniones en remoto**

- 6. Refresca a los otros participantes para validar que el mensaje se ha entendido.
- 7. Mensajes claros, concretos y que se entiendan.
- 8. Se coherente en la comunicación cuida el lenguaje verbal, el para verbal y el no verbal.
- 9. Da, pide y acepta la retroalimentación.

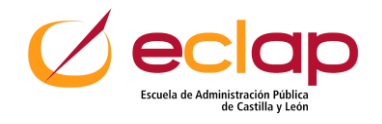

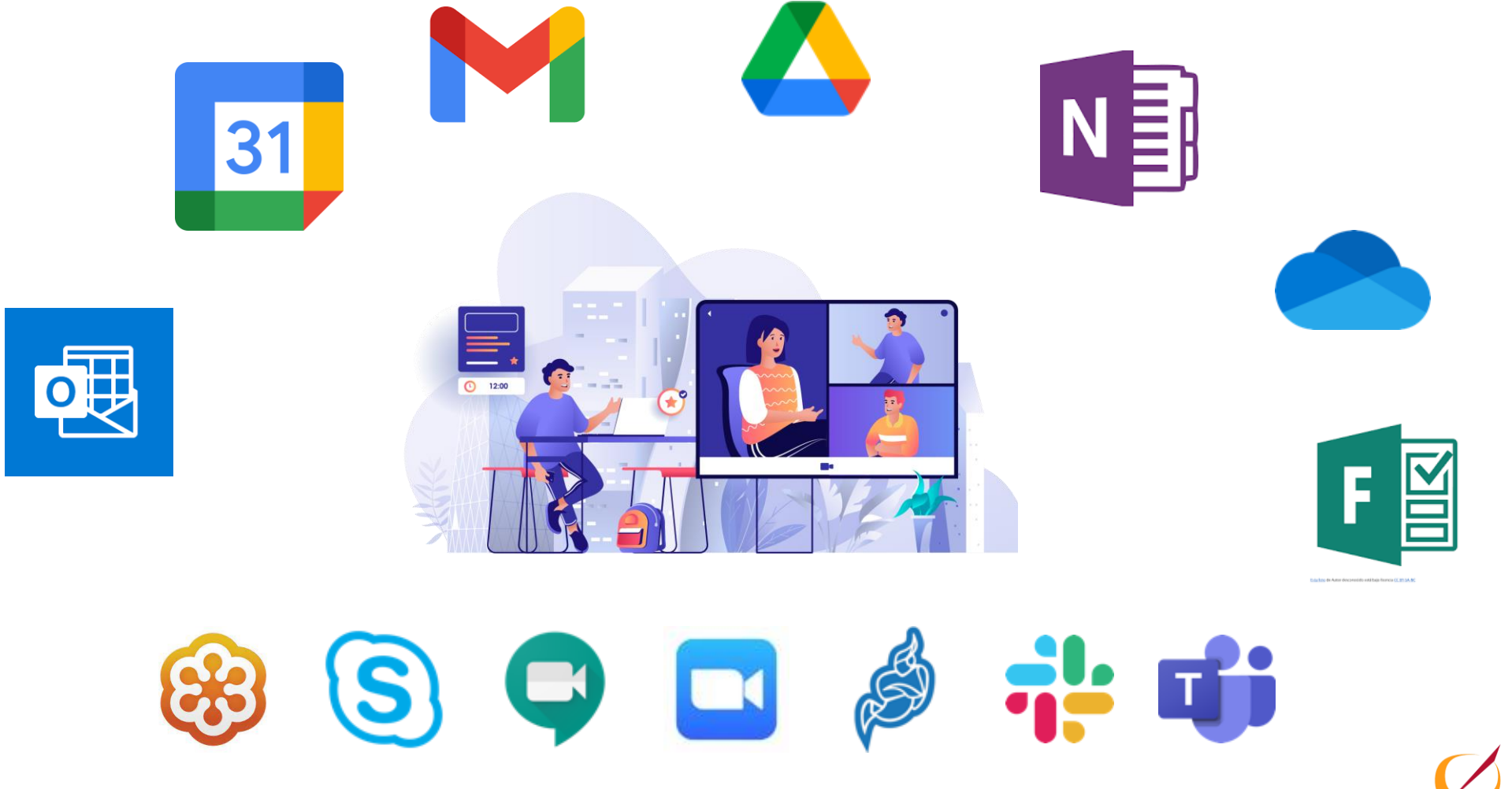

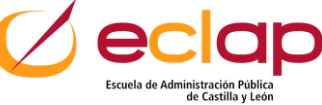

 $\curvearrowleft$ 

10

 $V S$ 

 $2 \quad 3$ 

9

6 7 8

#### **Caso 1: Programar una reunión.**

**Outlook** 

**Nuevo** evento

5 6

 $3 \quad 4$ 

 $\vee$  Abril 2021

L M X J

29 30 31 1

 $\overline{7}$ 

8

12 13 14 15 16 17

19 20 21 22 23 24

26 27 28 29 30 1

 $5<sup>5</sup>$ 

E:

 $\mathsf{P}$ 

k

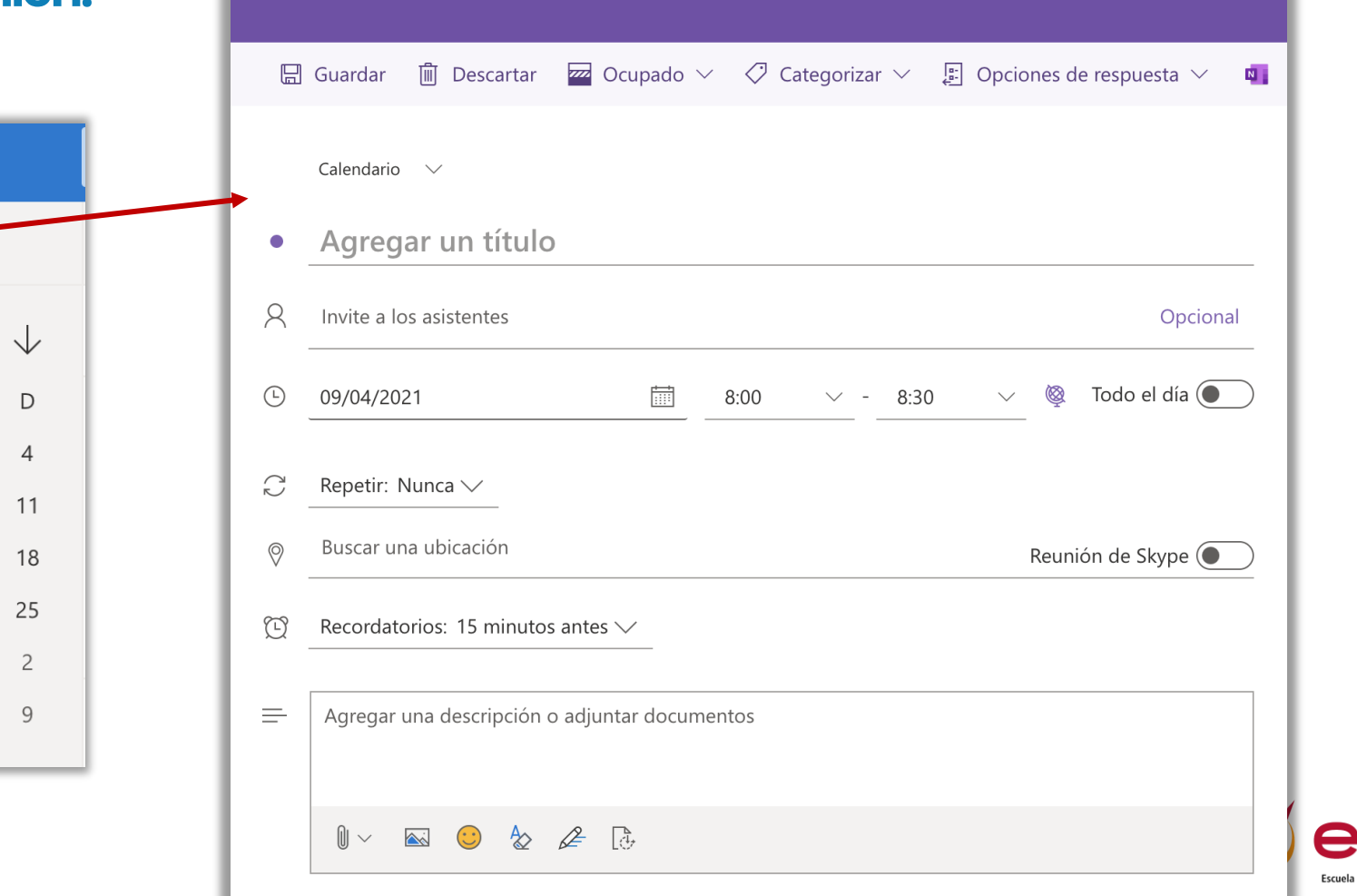

le Administración Públic de Castilla y León

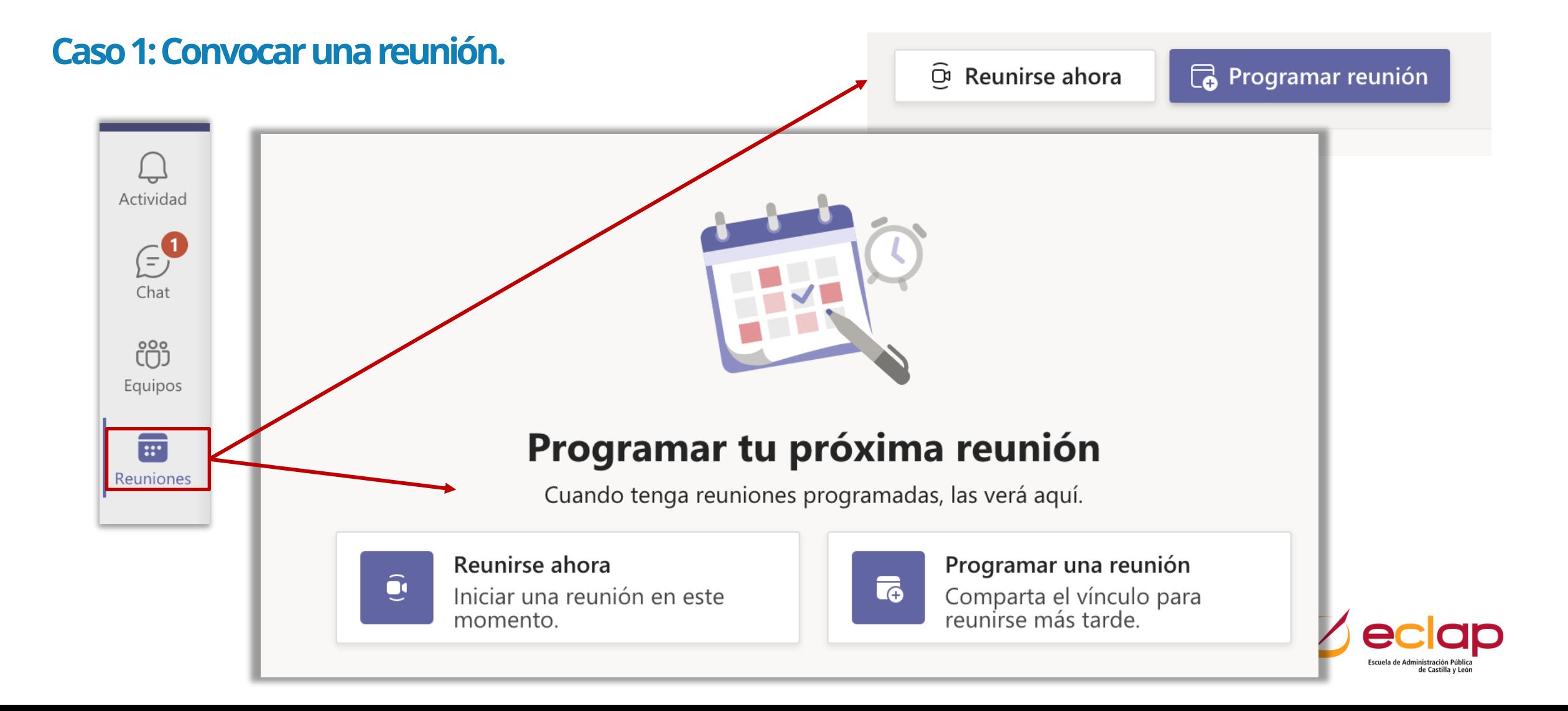

#### **Caso 1: Convocar una reunión.**

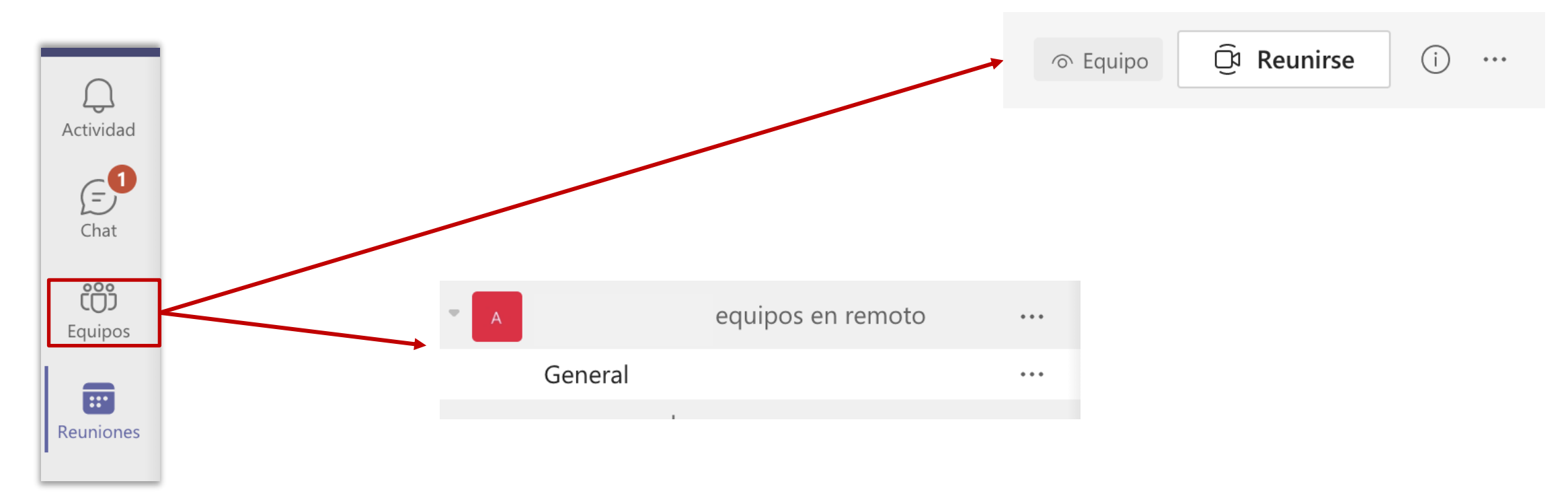

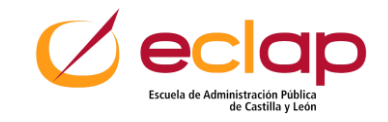

#### **Caso 2: Crear orden del día para una reunión.**

#### **Documento compartido.**

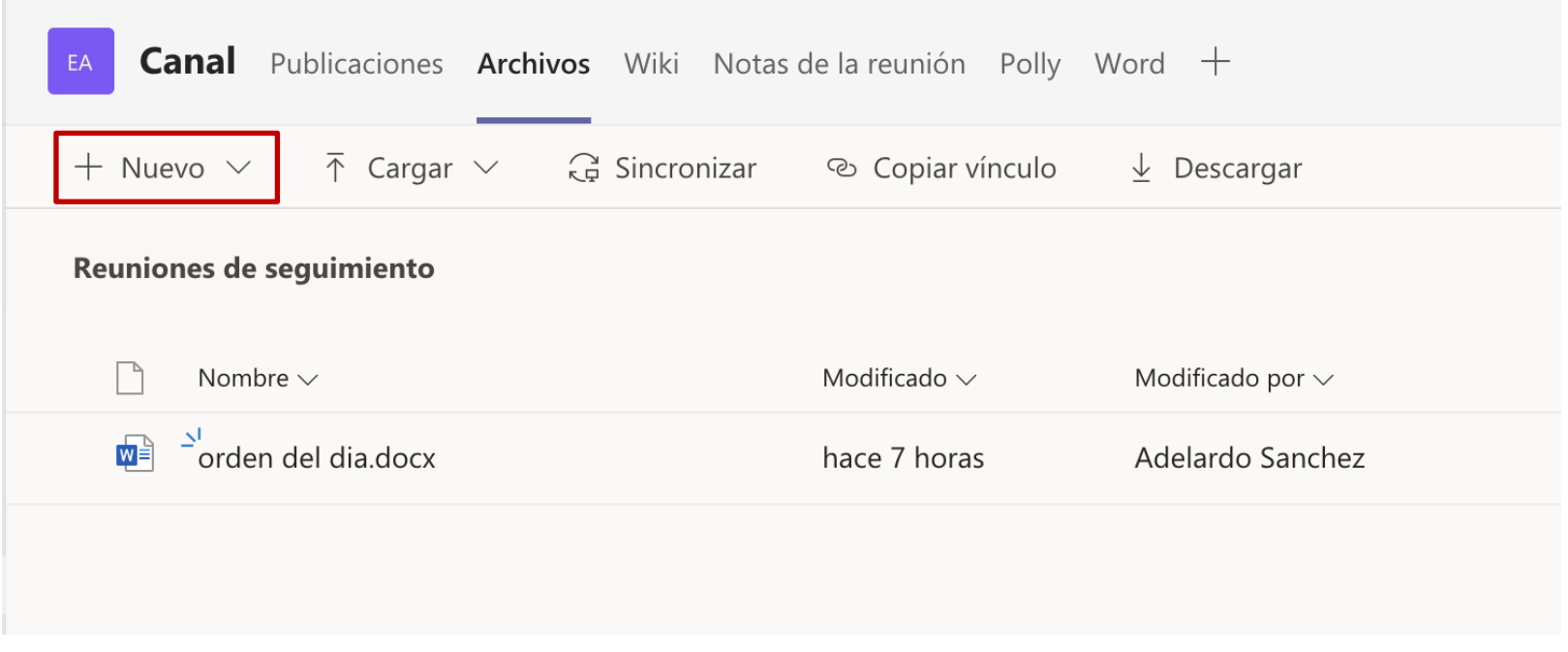

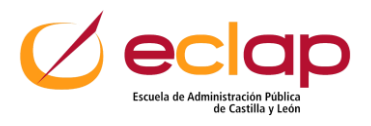

**Caso 2: Crear orden del día para una reunión.**

#### **Documento compartido.**

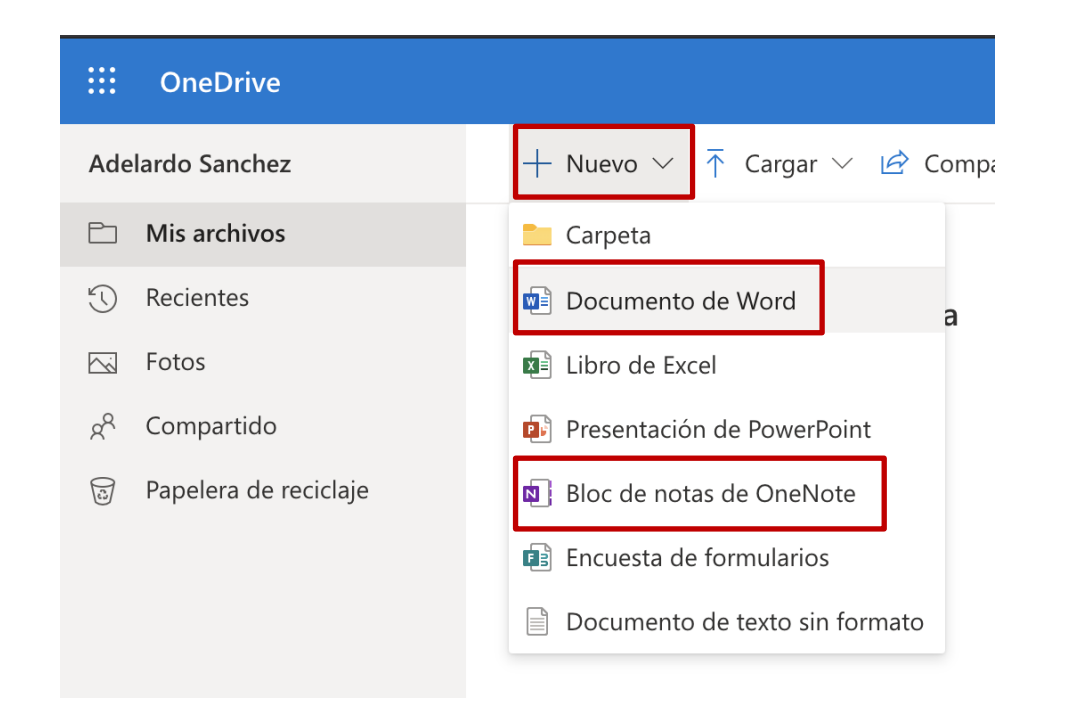

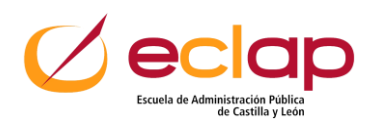

**Caso 4: Hacer participativa una reunión con Teams.**

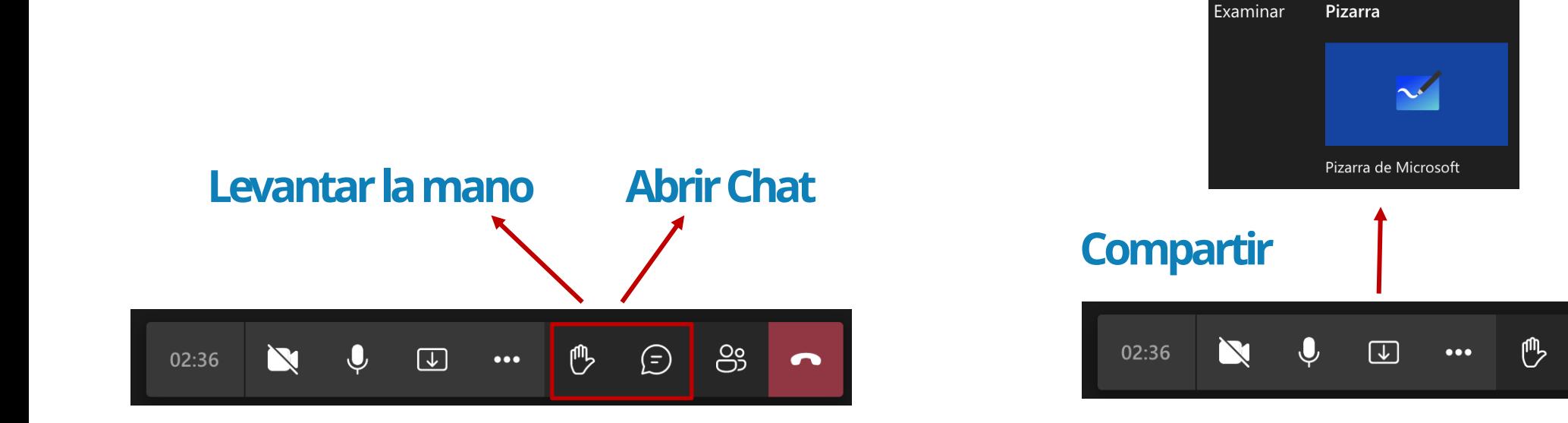

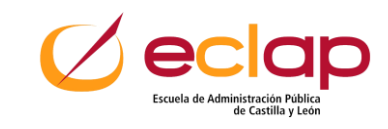

 $\bullet$ 

 $\bigoplus$ 

<u>မိ</u>

#### **Caso 5: Tomar notas de una reunión.**

 $\mathbb N$ 

02:43

Mostrar configuración de dispositivo છે

心

 $\bigoplus$ 

闾 Mostrar notas de reunión

[C] Acceder a pantalla completa

⊙ Finalizar la reunión

Desactivar vídeo entrante Esperando a

 $\bullet\bullet\bullet$ 

 $\boxed{\downarrow}$ 

Notas de la reunión

 $\times$ 

Nota 1

Qué: Quién: Cuándo:

S...

 $\bullet$ 

င္ဟာ

**Compromiso:** 

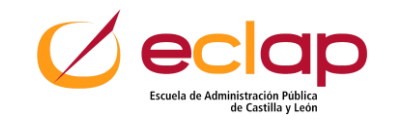

#### **Caso 6: Solicitar retroalimentación de la reunión.**

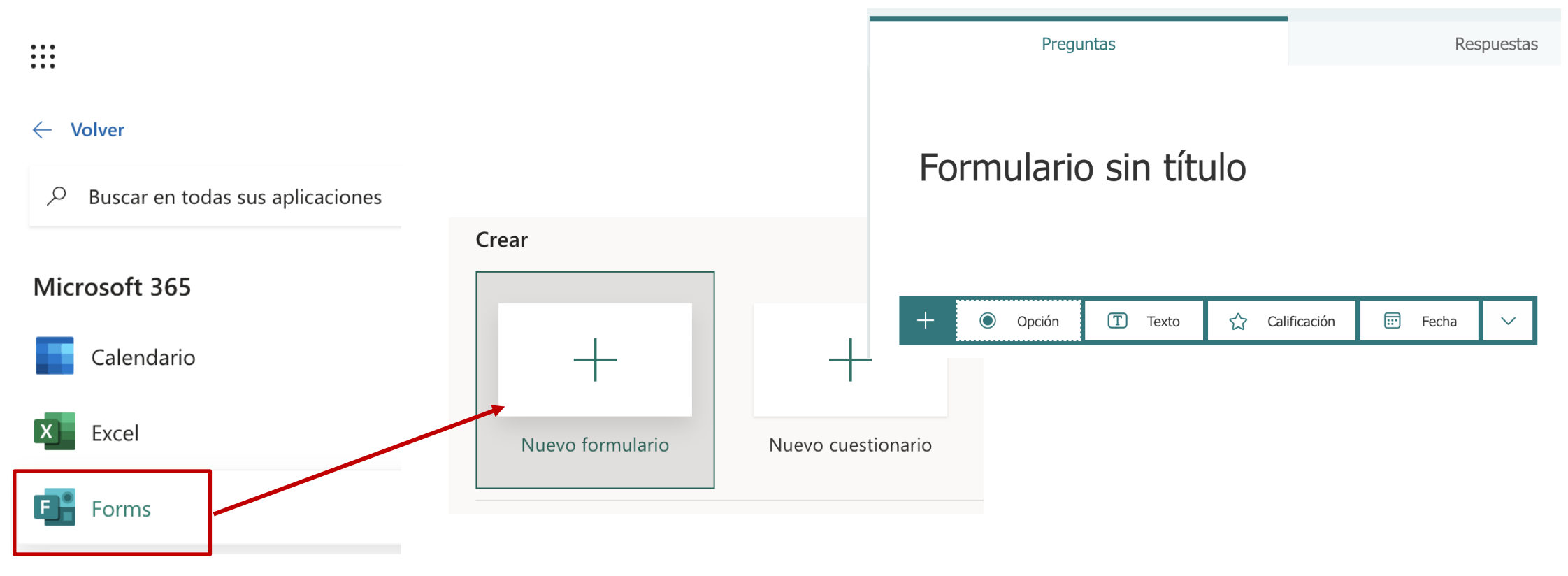

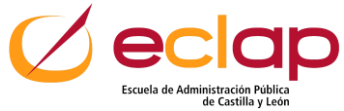

#### **Caso 7: Compartir retroalimentación.**

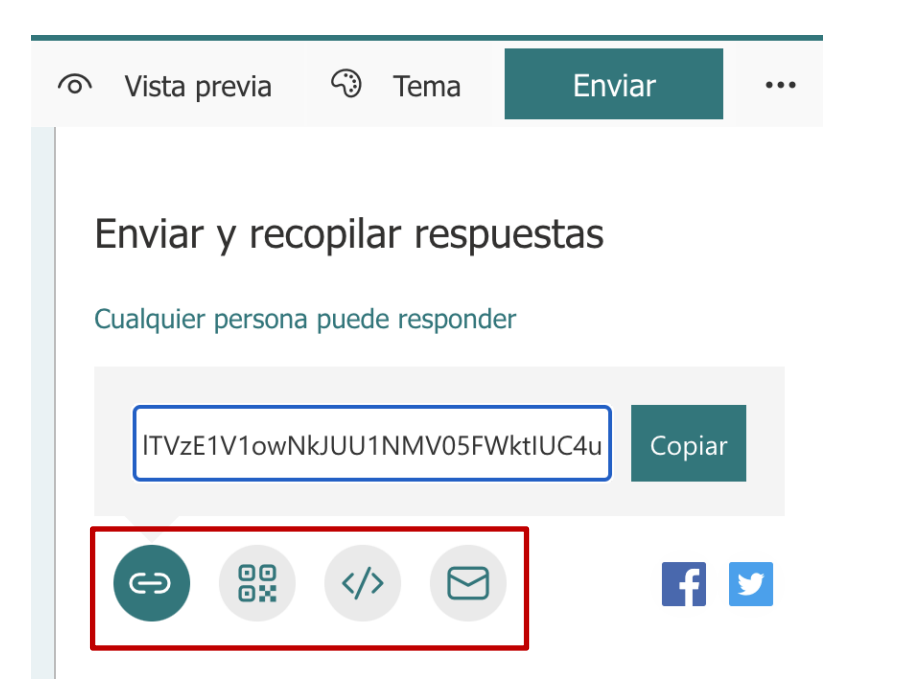

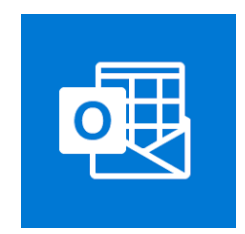

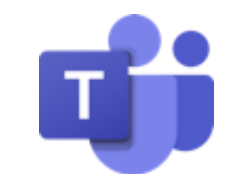

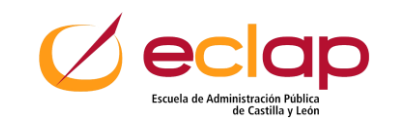

## **Técnicas de productividad y gestión de tareas**

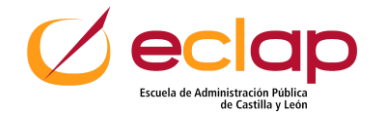

Su creador italiano Francesco Cirillo la llamó así por el típico reloj de cocina en forma de tomate que utilizaba cuando desarrolló la técnica a finales de los años 1980.

El objetivo de la técnica del Pomodoro es aprender a ver el tiempo como un aliado en vez de un enemigo.

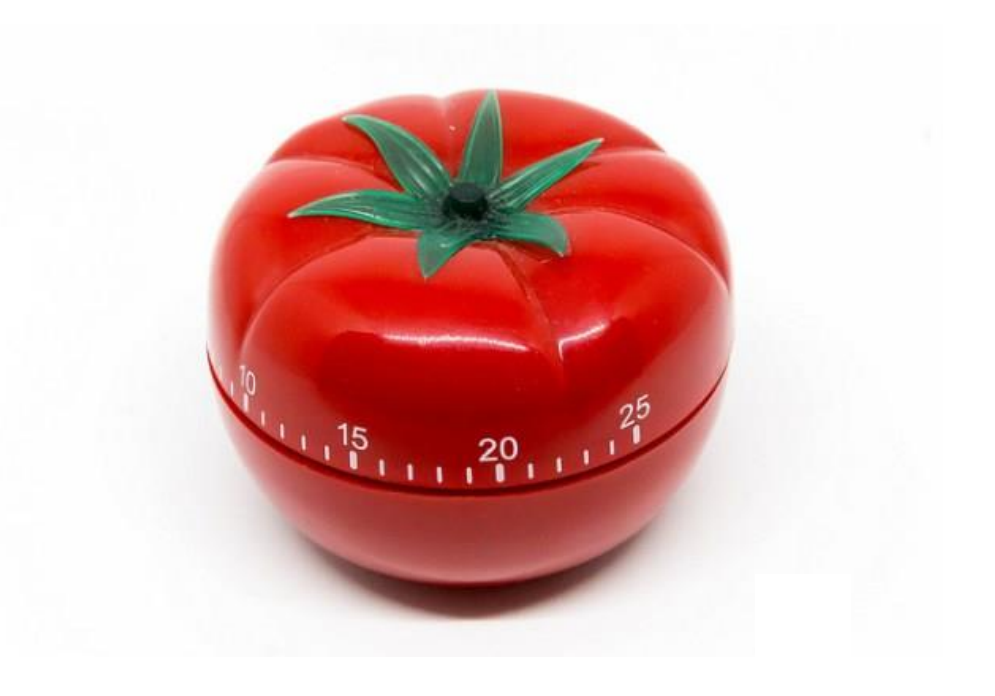

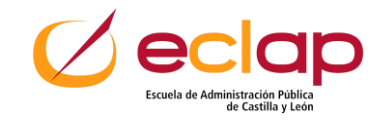

Se trata de concentrarnos en una tarea que elijamos sin distraernos hasta que la hayamos terminado.

Pero la técnica también puede ayudarnos a conocer cuánto tiempo nos llevan ciertas tareas.

Este aprendizaje nos permitirá mejorar nuestra planificación.

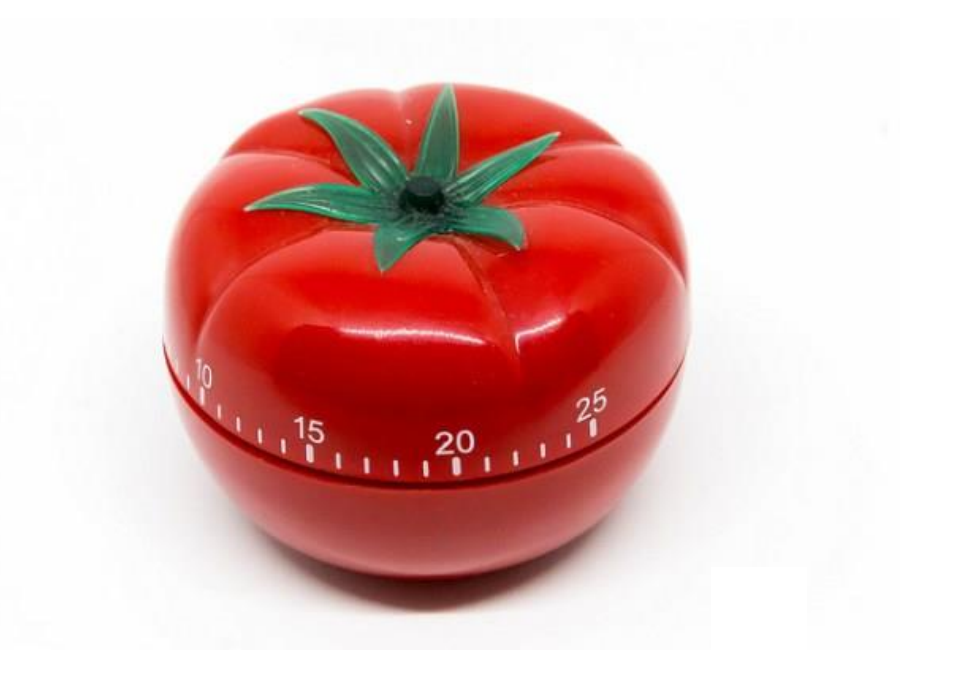

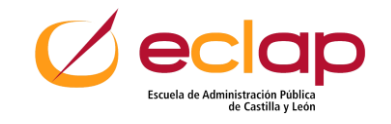

**#1 PLANIFICAR**. Planificación de las tareas para ese día.

**#2 EJECUTAR**. Elegir una actividad y ejecutarla. Una vez que decidamos cuál tarea realizar sólo nos quedará poner nuestro cronómetro en 25' ininterrumpidos y comenzar a ejecutar.

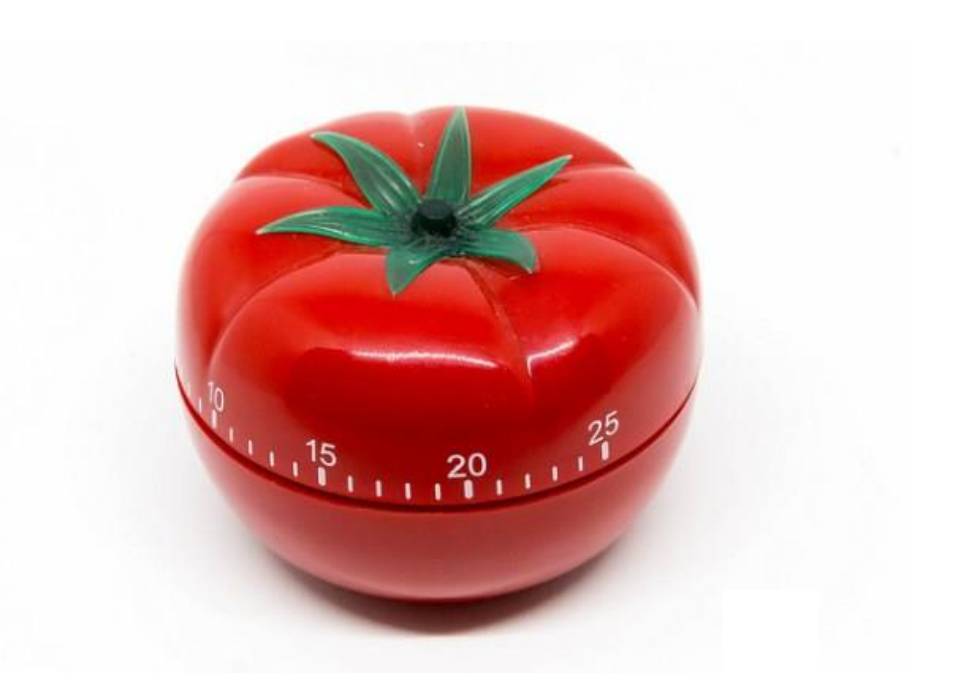

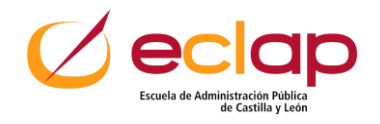

#### #**3 DESCANSOS CORTOS**. Terminado el

primer pomodoro podrás hacer una pausa de 3 a 5 minutos. Este el momento de revisar tus correos, teléfono móvil y redes sociales.

#### #**4 VOLVER AL TRABAJO**. De vuelta en tu escritorio comenzamos un nuevo ciclo de trabajo de 25 minutos.

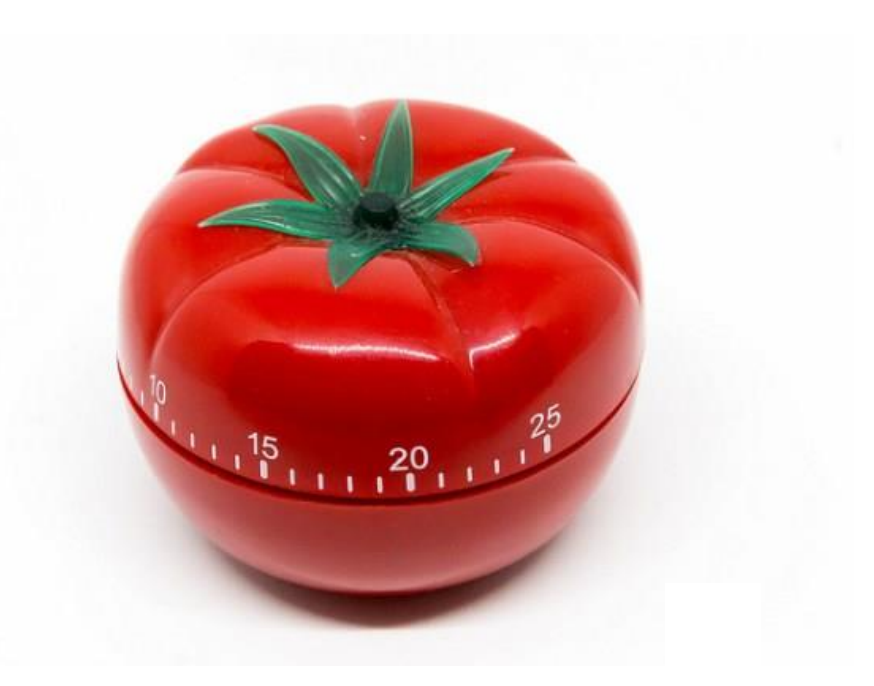

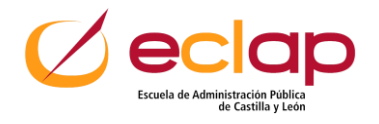

#**5 DESCANSOS LARGOS**. Cada 4 pomodoros tomaremos un descanso. No deberías dejar pasar más de 100 minutos (4 pomodoros) sin tomar un descanso de 15 a 30 minutos.

**#6 REVISIÓN**. Al finalizar tu jornada deberás tomar tu hoja de trabajo y revisar cuántas tareas has podido realizar y cuántos pomodoros has insumido (es decir, cuántos ciclos de 25 min.)

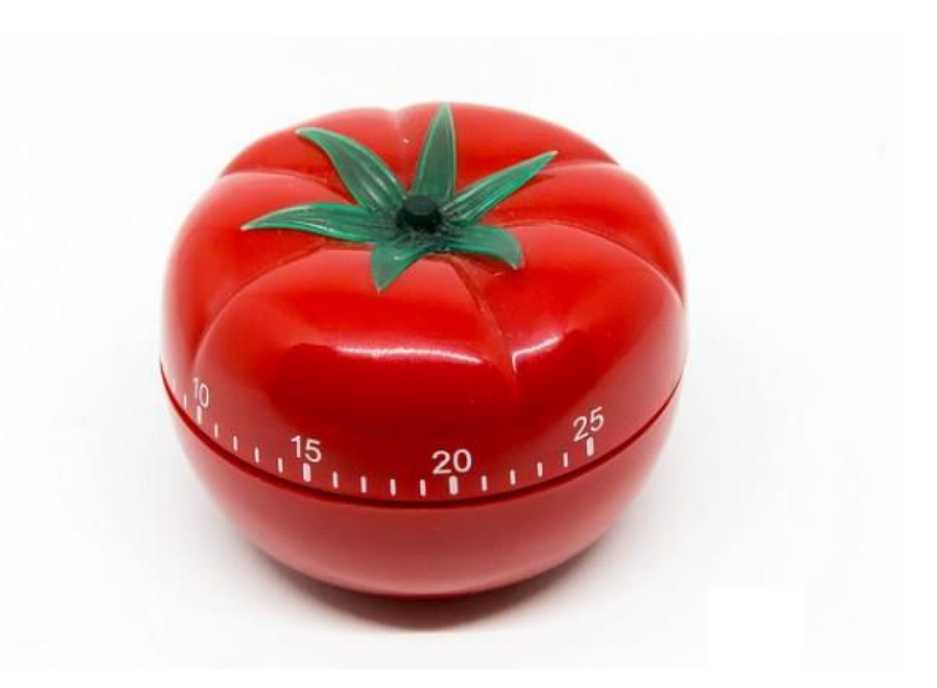

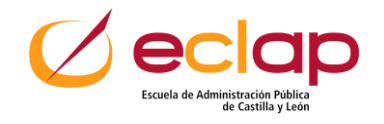

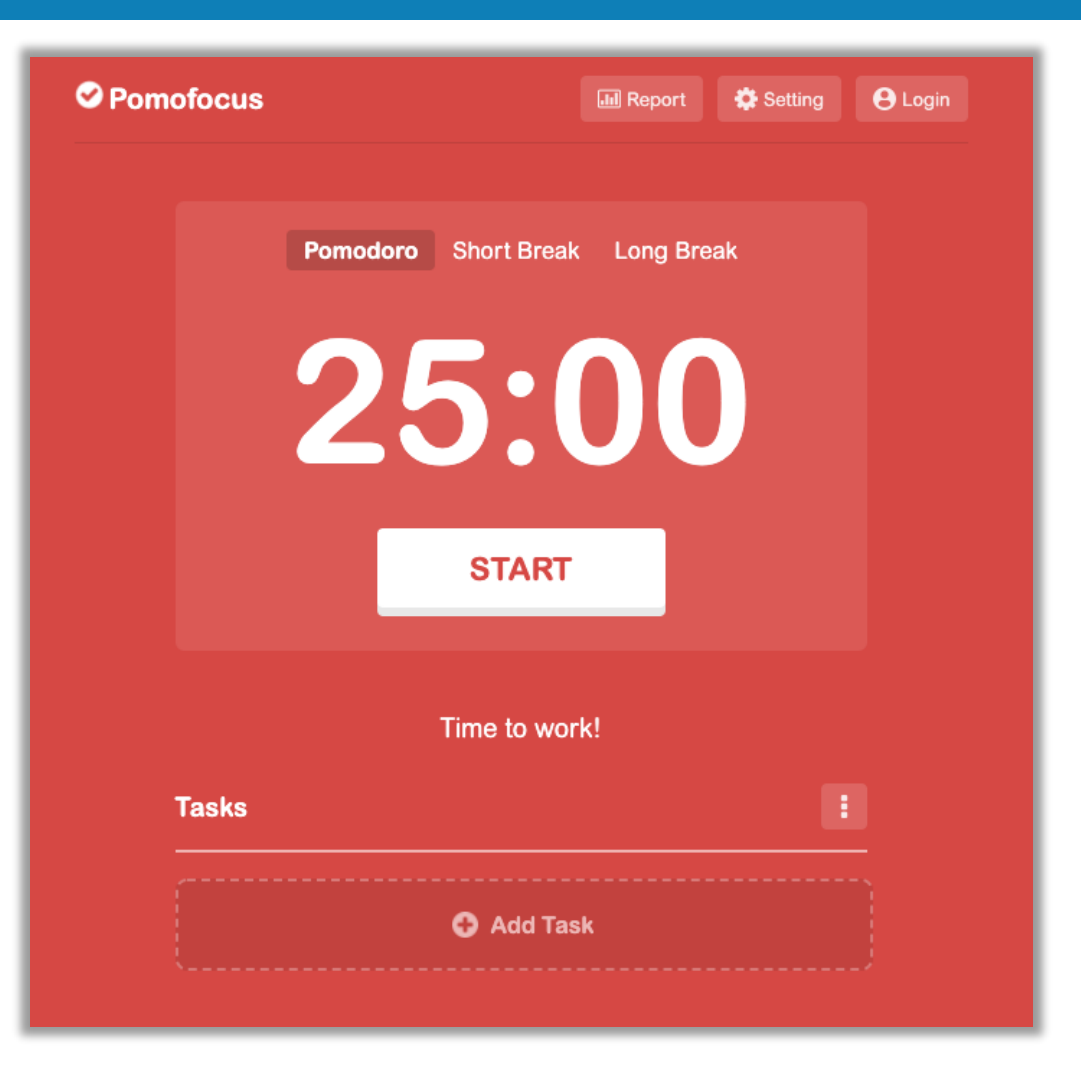

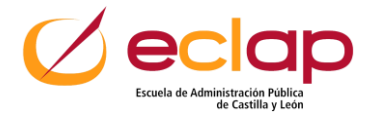

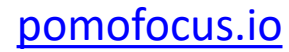

**Metodología Kanban**: sirve para visualizar el flujo de trabajo, evitar la acumulación del que está pendiente y maximizar la eficiencia.

#### Tiene **5 componentes**:

- Señales visuales (normalmente son tarjetas)
- Columnas o listas
- **Eléction 18 and 18 and 18 and 18 and 18 and 18 and 18 and 18 and 18 and 18 and 18 and 18 and 18 and 18 and 18 and 18 and 18 and 18 and 18 and 18 and 18 and 18 and 18 and 18 and 18 and 18 and 18 and 18 and 18 and 18 and 18** pendientes
- Un compromiso final de entrega
- Una entrega final

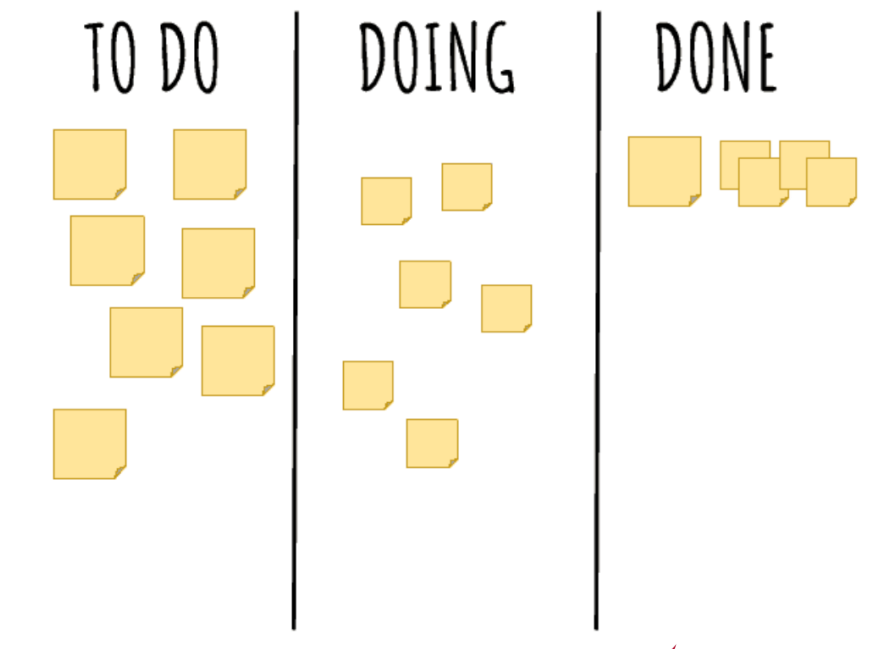

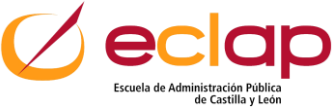

#### **Gestión de tiempo**

**Tecnologías:**

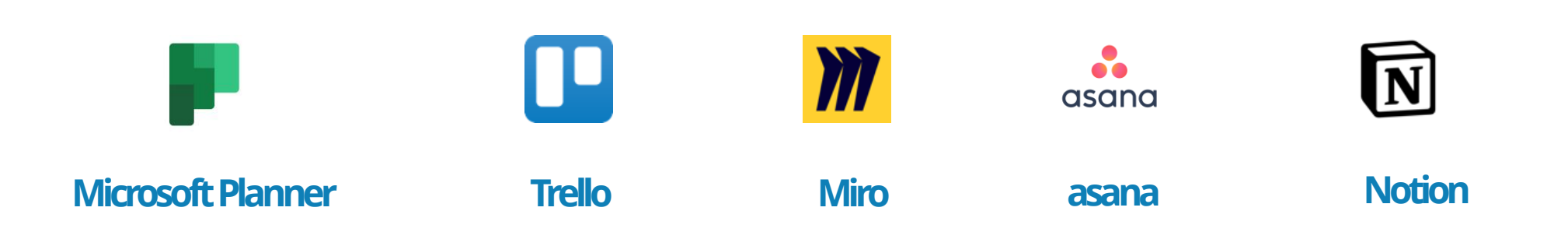

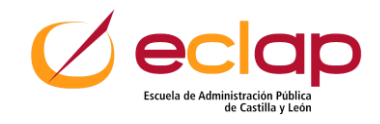

#### **Gestión de archivos y datos**

**El almacenamiento basado en la nube permite compartir archivos y carpetas entre equipos pues trabaja como un archivo online al que todos pueden acceder para guardar, compartir o editar archivos.**

**Tecnología:**

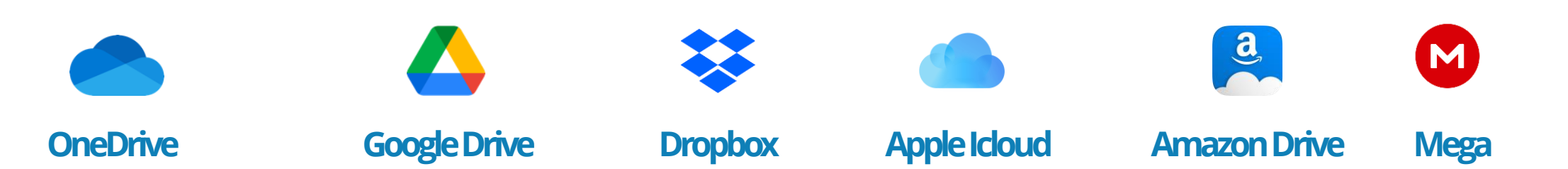

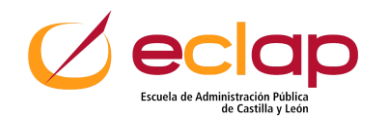

#### **Gestión de archivos y datos**

Existen servicios en la nube que permiten el intercambio de archivos de gran tamaño cuando existen limitaciones con otros sistemas como el correo electrónico o el acceso a nuestro servicio en la nube.

#### **Tecnología**:

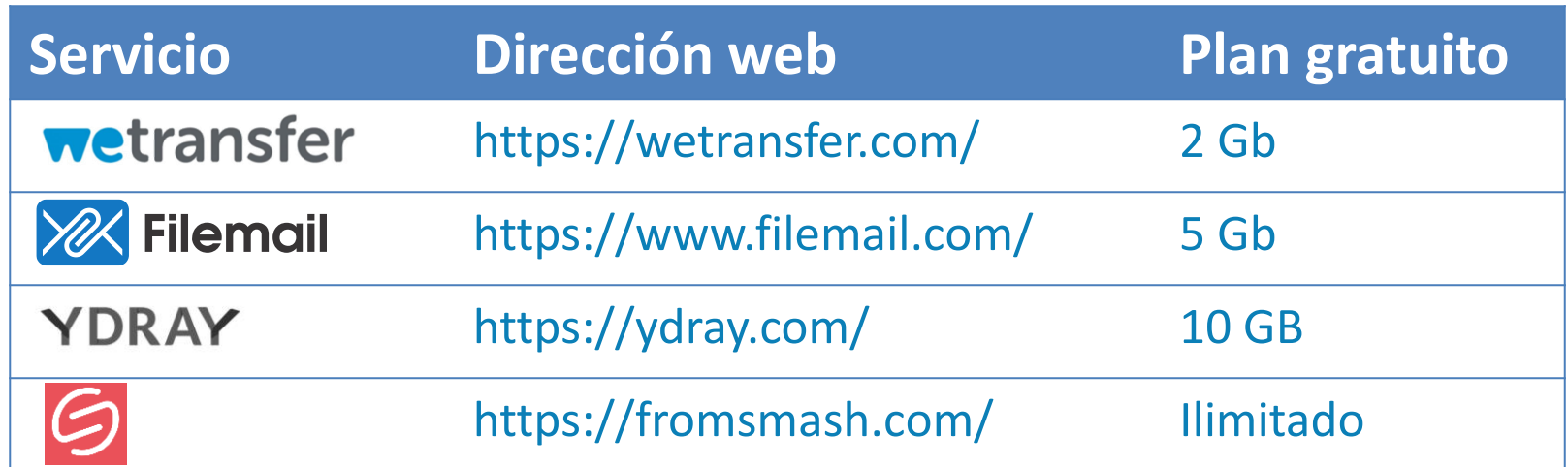

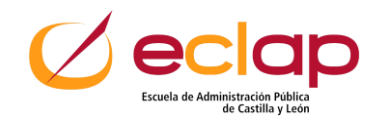

#### **Herramientas para ahorrar tiempo**

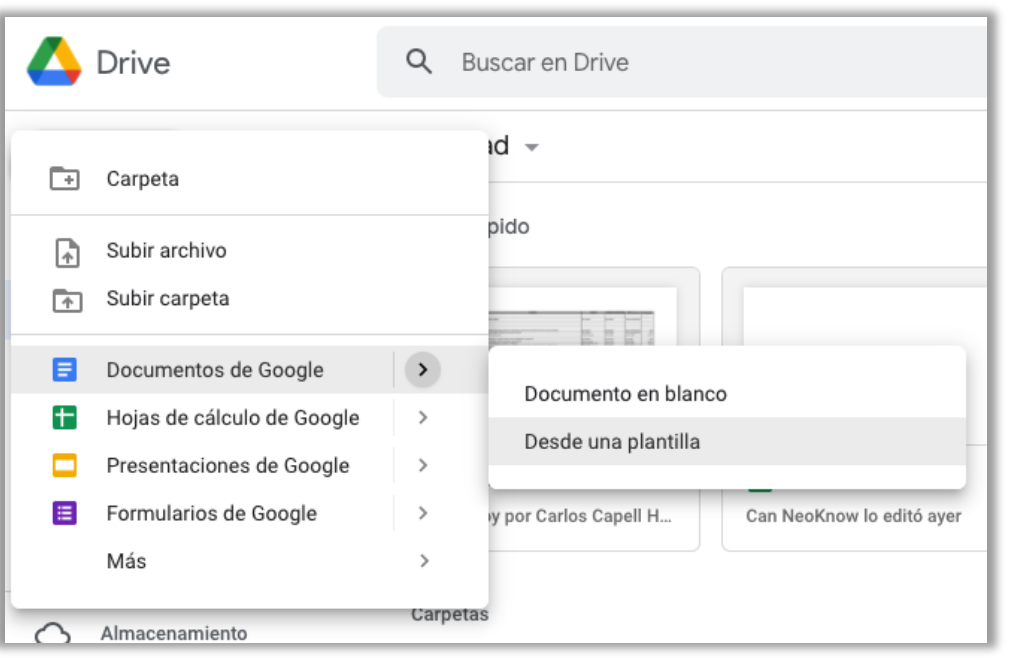

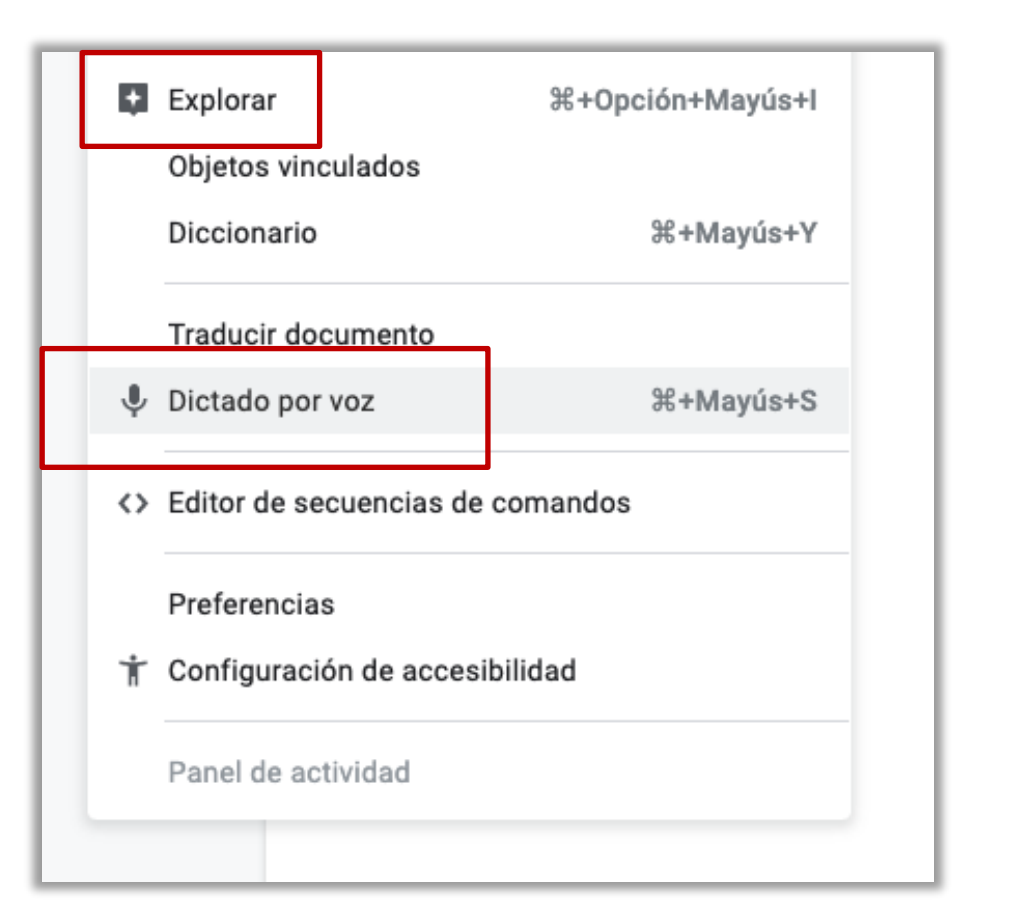

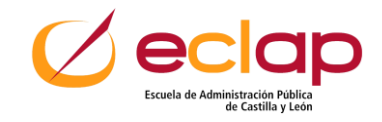

# **¡¡Muchas Gracias!!**

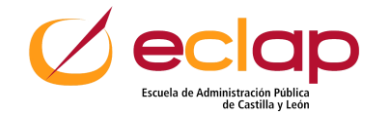